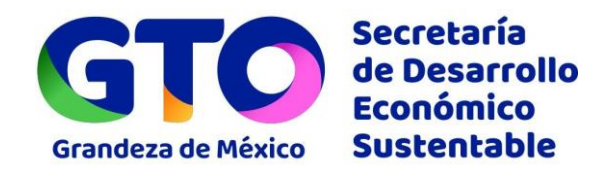

#### **CAPACITACIÓN PLATAFORMA GTO DIGITAL**

Grandeza<br>de México

**OOO** @SDESGTO

• **ALTA/ ACTUALIZACIÓN DE TRÁMITES Y SERVICIOS**

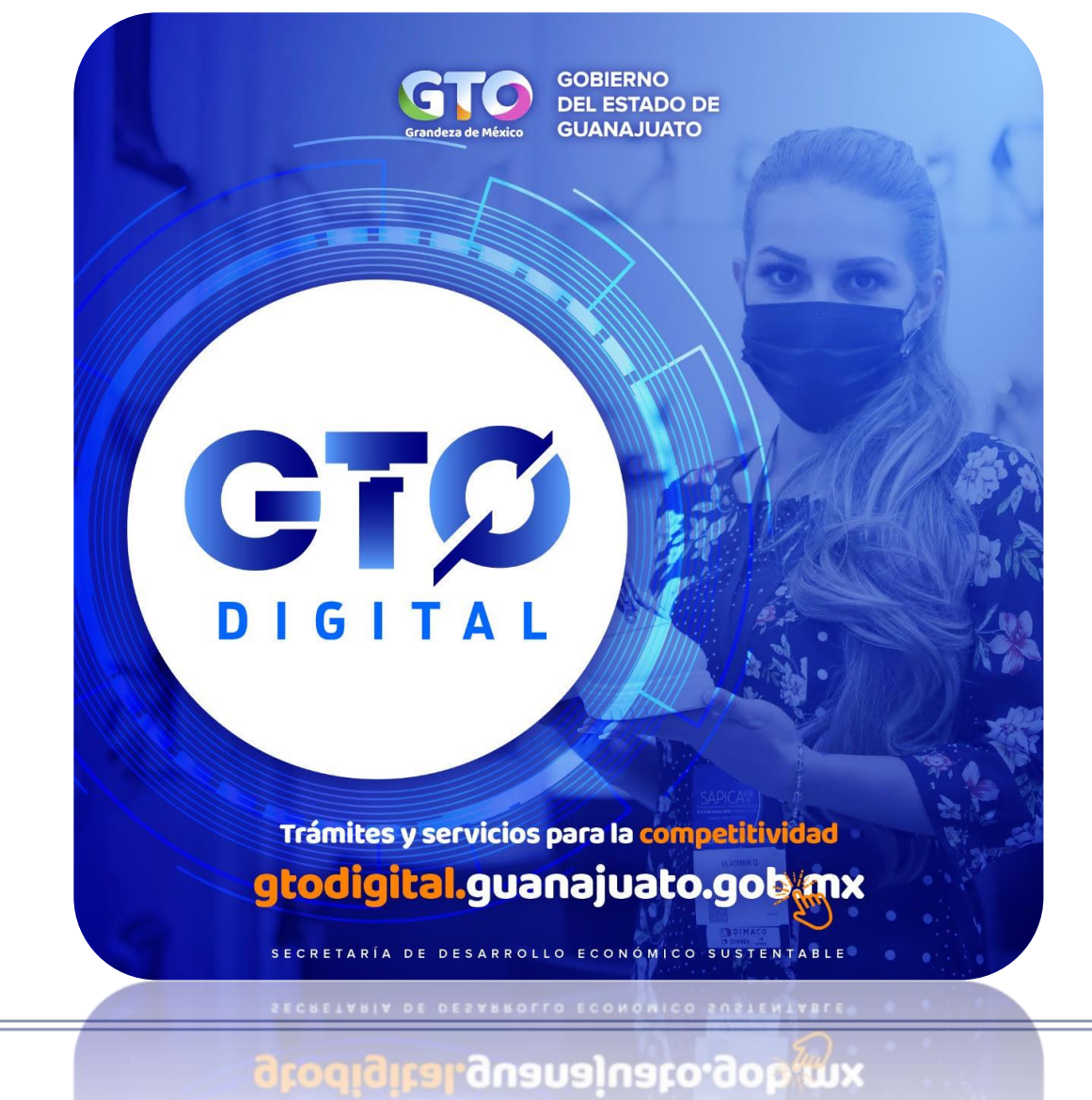

THALLICS2 A 26LAICIO2 DALA 19 COLLII

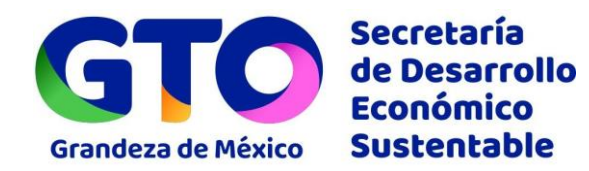

#### **A.** A través el Menú principal, se accede a **Mi Panel** y en seguida a **Mis Capturas**

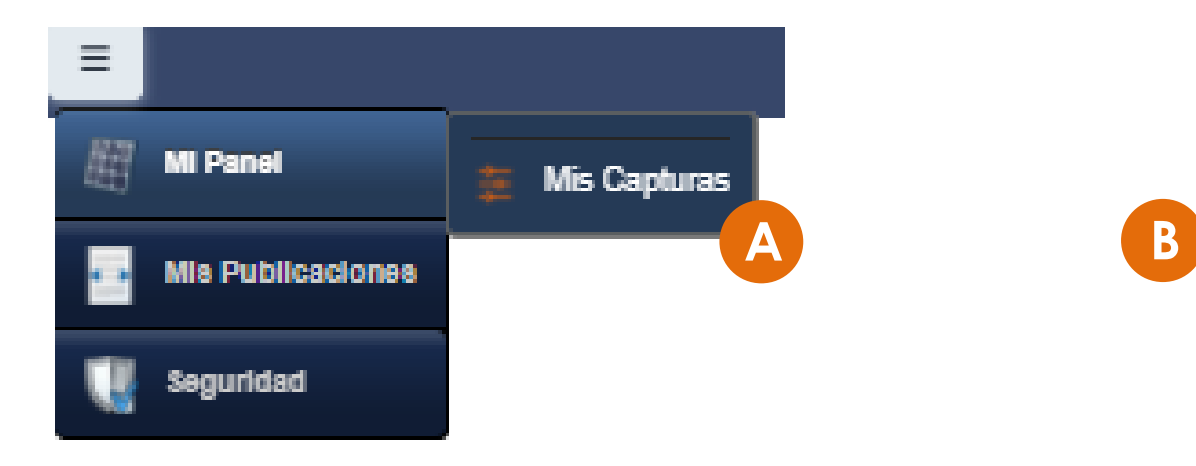

#### **B.** Se accede a la pantalla siguiente :

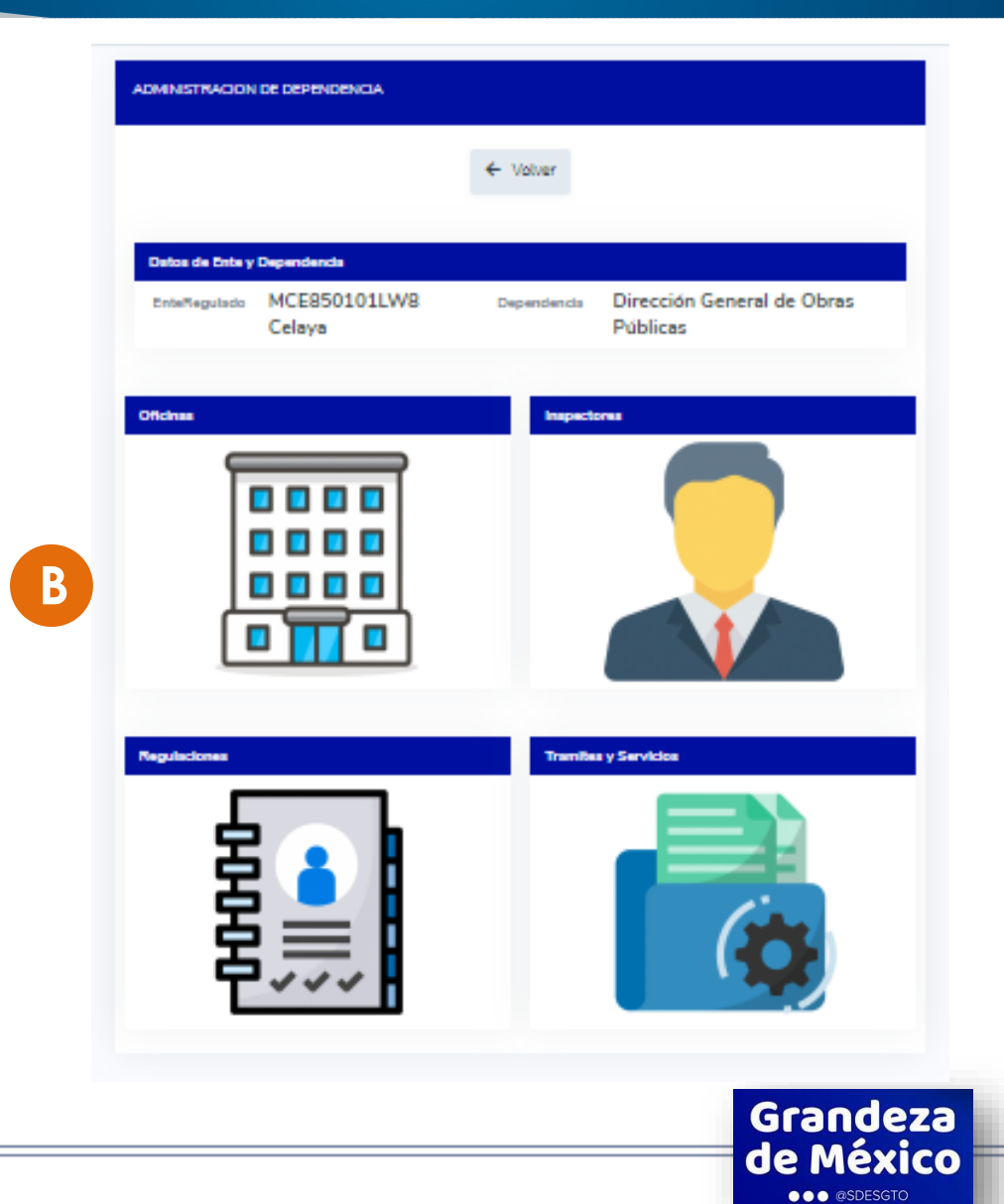

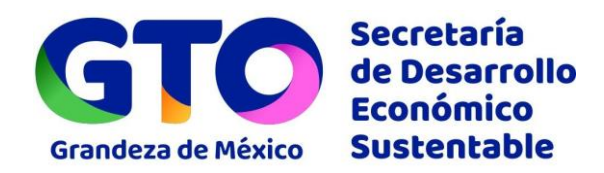

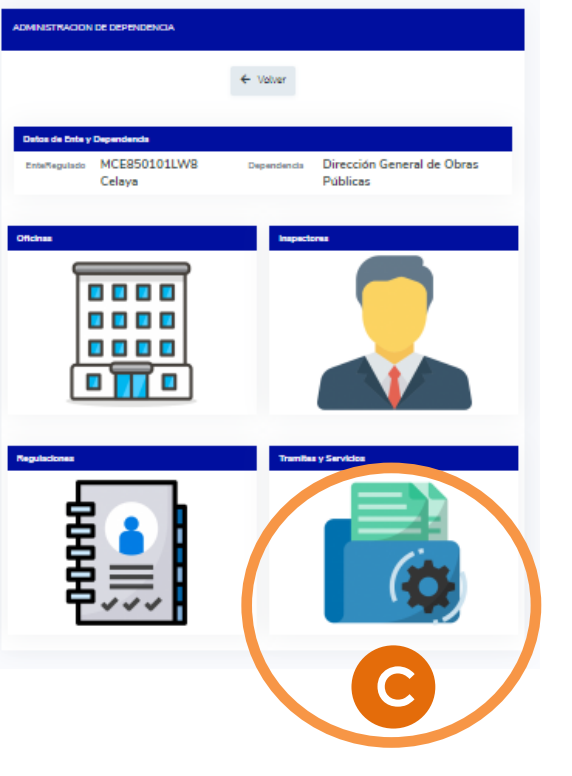

**C.** Se selecciona el ícono **Trámites y Servicios**.

**D.** Se muestra **Administración de Trámites y servicios**, y se selecciona **+Nuevo** o un TyS existente, mediante el icono **Editar**.

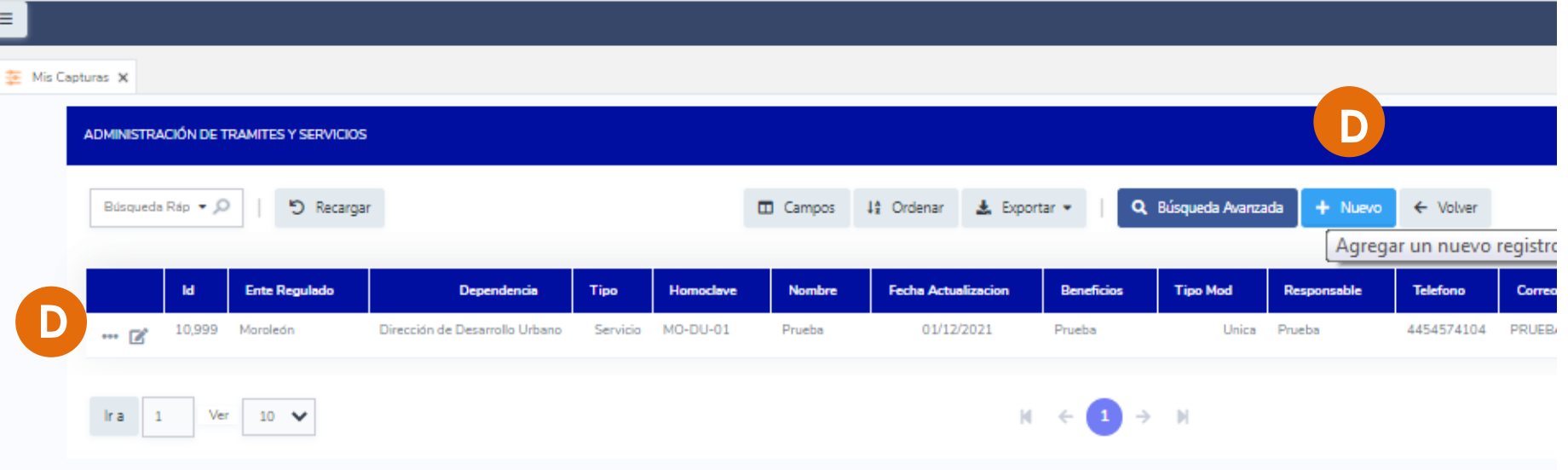

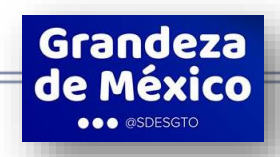

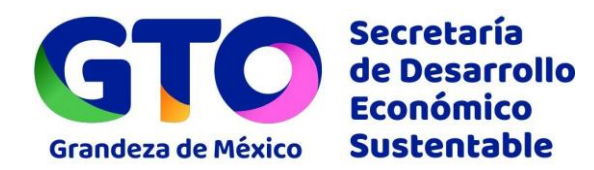

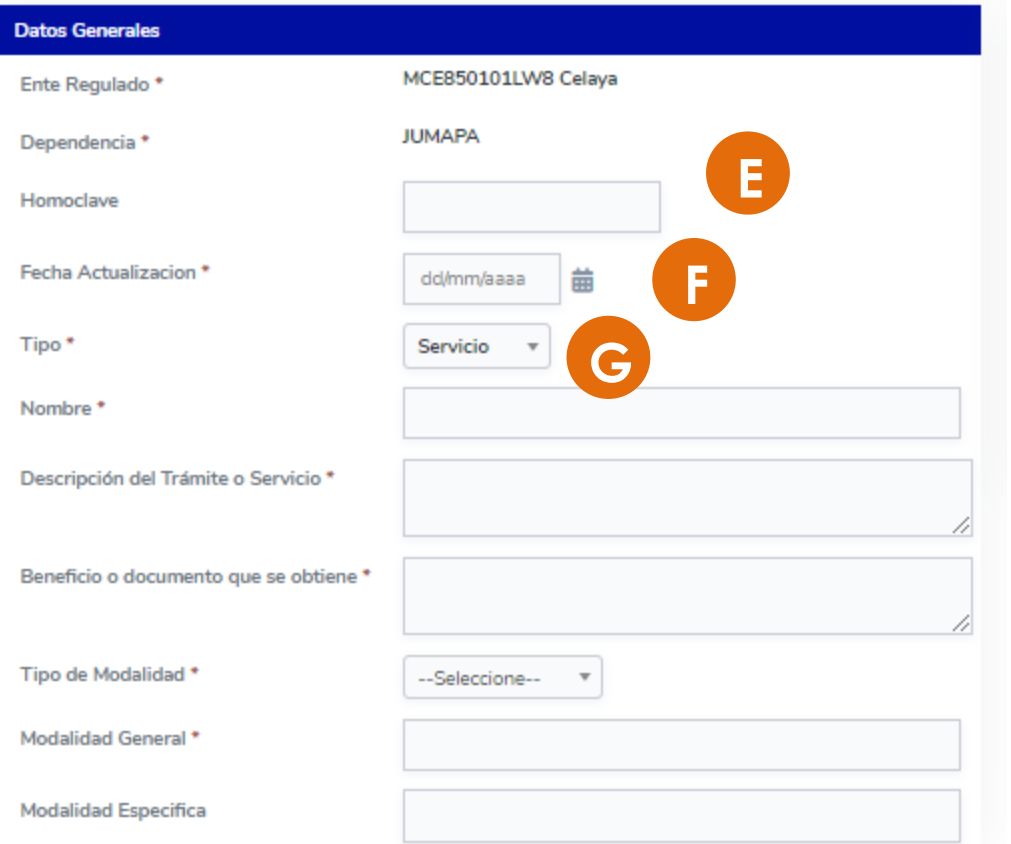

#### **Datos Generales**

Toda la información que se ingrese deberá tener como finalidad, la descripción del trámite o servicio desde el **punto de vista del ciudadano o empresario**, utilizando lenguaje claro, sencillo y conciso, evitando incluir pasos internos.

**E. Homoclave** la nomenclatura interna asignada por el Poder Judicial u Organismo Autónomo.

**F. Fecha de Actualización** corresponde a la última fecha en que fue registrada alguna modificación en el trámite o servicio.

**G. Tipo:** Si se trata de un trámite o un servicio.

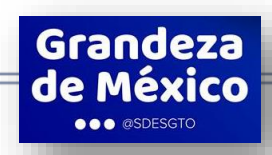

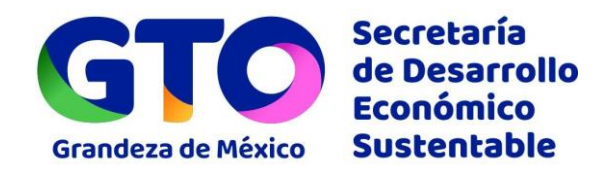

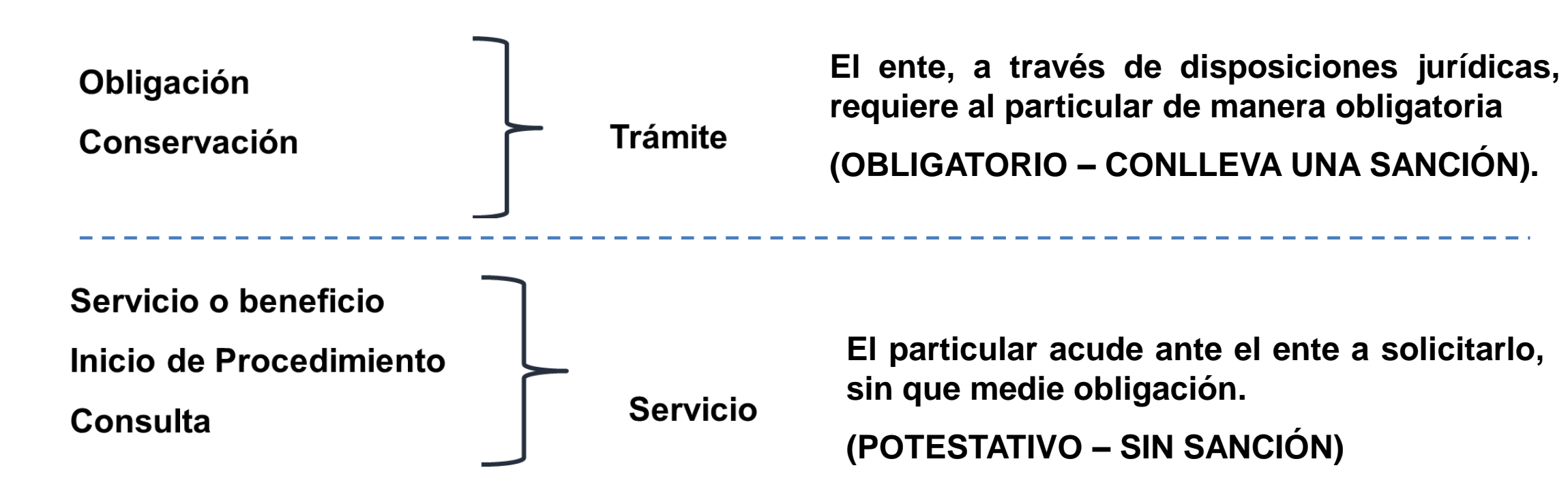

*Fuente: Presentación del Registro Federal de Trámites y Servicios, Ing. Raúl F. Zertuche, Director del Registro Federal de Trámites y Servicios, COFEMER, septiembre 2010.*

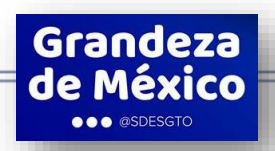

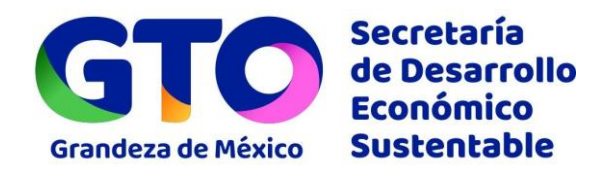

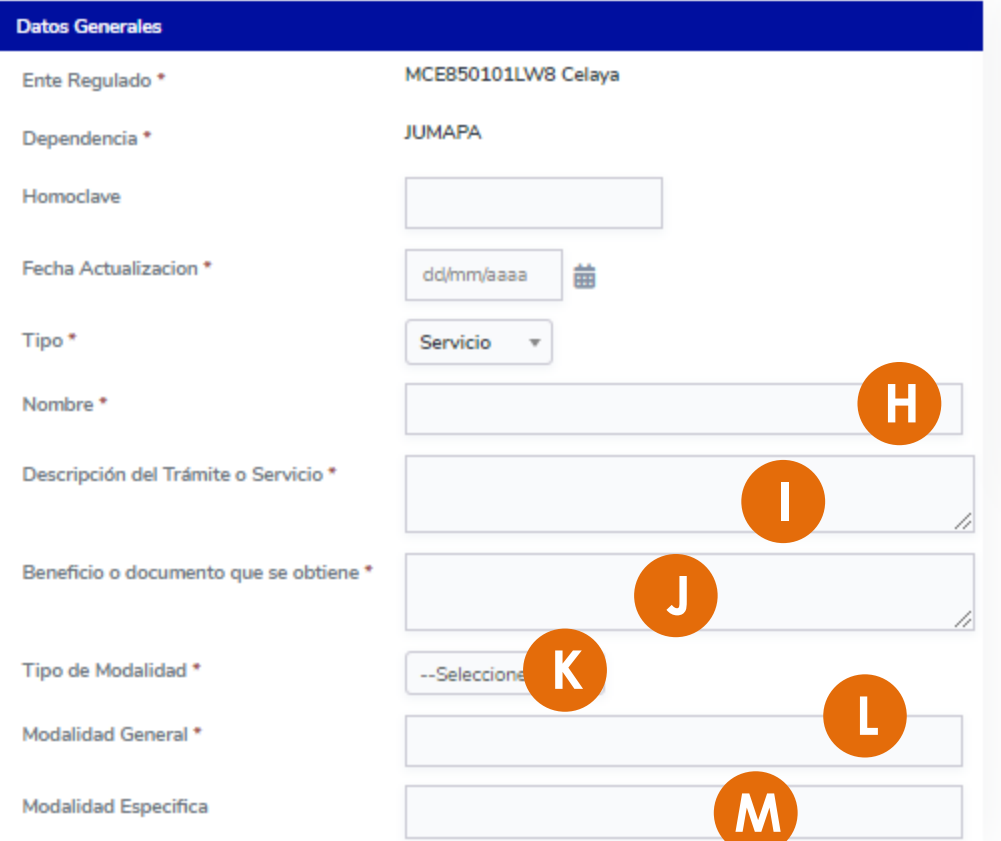

**H. Nombre del Trámite o Servicio** conforme a la Ley, Reglamentos, Regla de Operación u otra normatividad aplicable.

**I. Descripción del Trámite o Servicio** finalidad que se busca con realizar el trámite o servicio, desde la **perspectiva ciudadana**.

**J. Beneficio o documento que se obtiene** directamente de la realización del trámite o servicio.

**K. Tipo de Modalidad** seleccionar si es múltiple o única.

**L. Modalidad General** se refiere al nombre de la modalidad general.

**M. Modalidad Específica** se refiere al nombre de la modalidad específica.

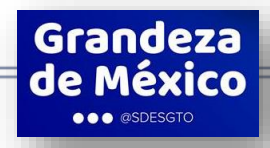

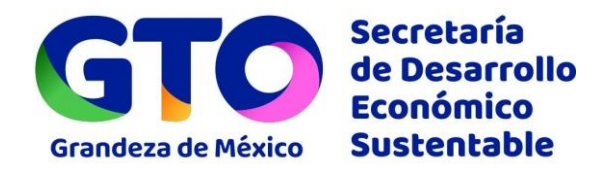

**OO** @SDESGTO

**Un trámite tiene modalidades cuando éste se aplica a diferentes sujetos u objetos y en virtud de ellos se requieren diferentes datos o documentos anexos (requisitos).**

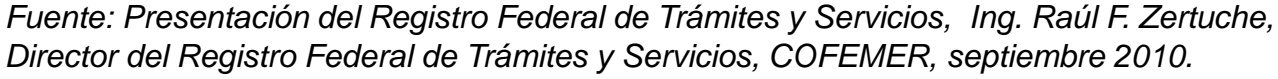

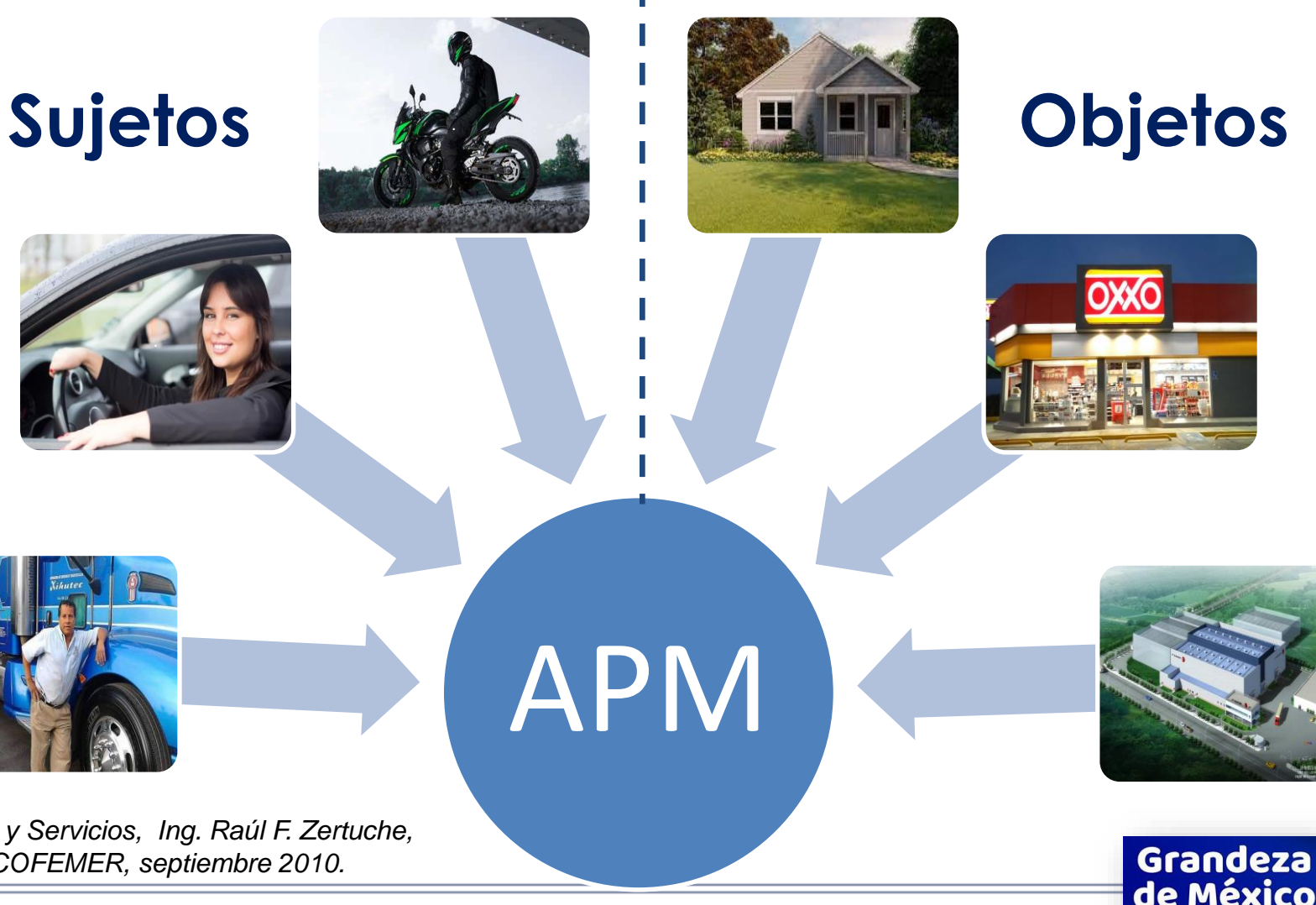

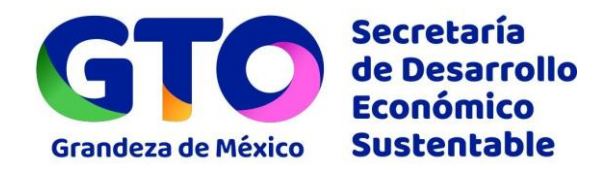

#### **Estatus y clasificación del Trámite/ Servicio**

**N. Macro categoría** son variables que sirven para hacer análisis estadísticos y específicos sobre algún tema o materia.

**O. Doing Bussiness** evalúa en qué medida las regulaciones en el ámbito de los negocios, facilitan la apertura de empresas y sus actividades.

**P. Quién puede tramitar el trámite o servicio** seleccionar una o varias opciones correspondientes a quienes pueden solicitar el trámite.

**Q. Estatus\*** indica en que etapa del flujo de validación de la plataforma se encuentra el trámite:

- En elaboración
- En revisión
- En validación de ROMR
- En validación de Encargado de MR, etc.

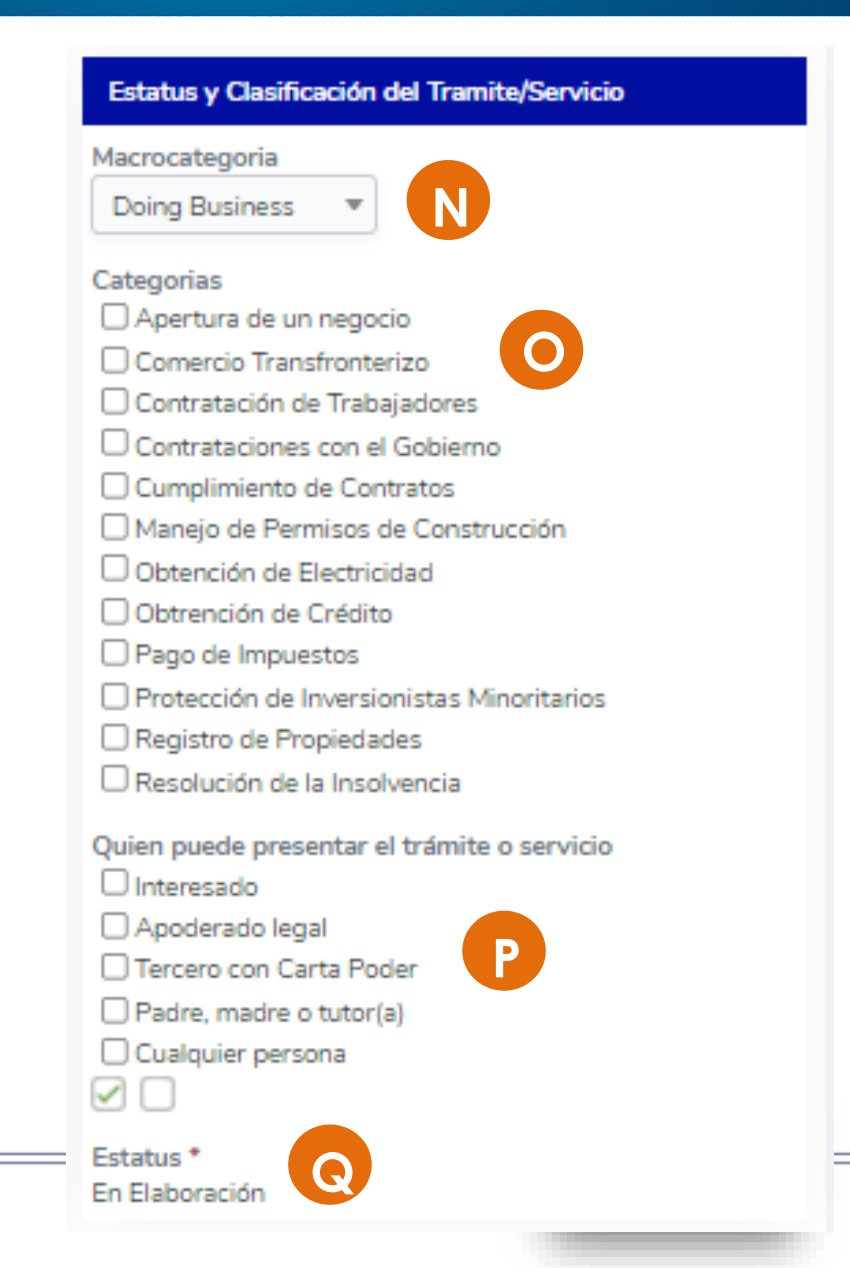

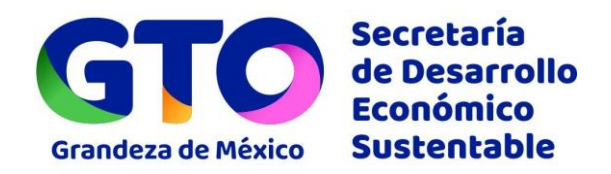

#### Estatus y Clasificación del Tramite/Servicio

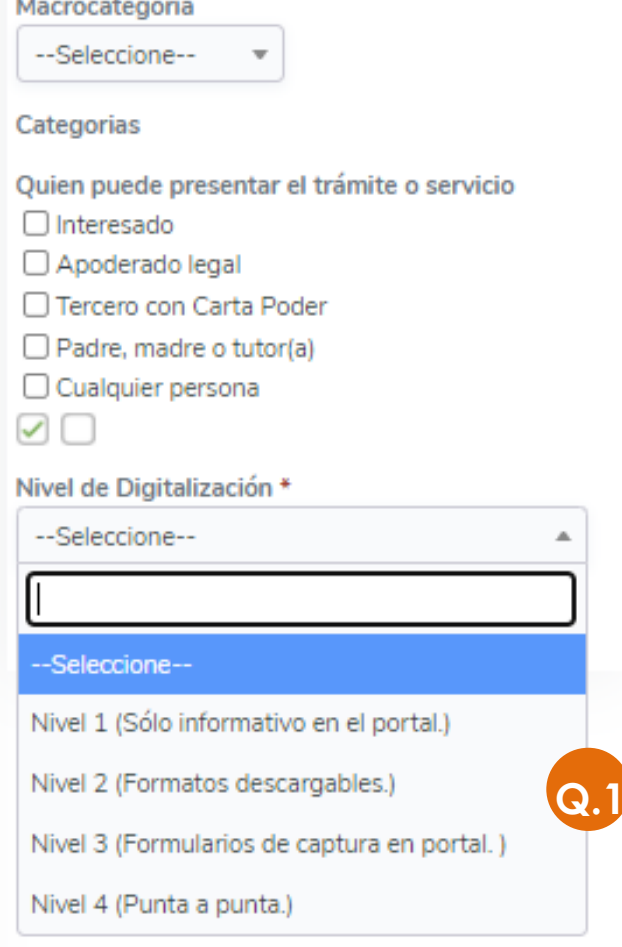

**Q.1 Nivel de Digitalización** indica el grado de automatización del trámite, se encuentran las siguientes opciones:

- **Nivel 1** (Sólo informativo en el portal)
- **Nivel 2** (Formatos descargables para imprimir y presentar en ventanilla. El servidor público captura los datos)
- **Nivel 3** (Formularios de captura en el portal. El servidor público sólo revisa)
- **Nivel 4** (Trámite o servicio de punta a punta)

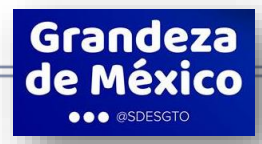

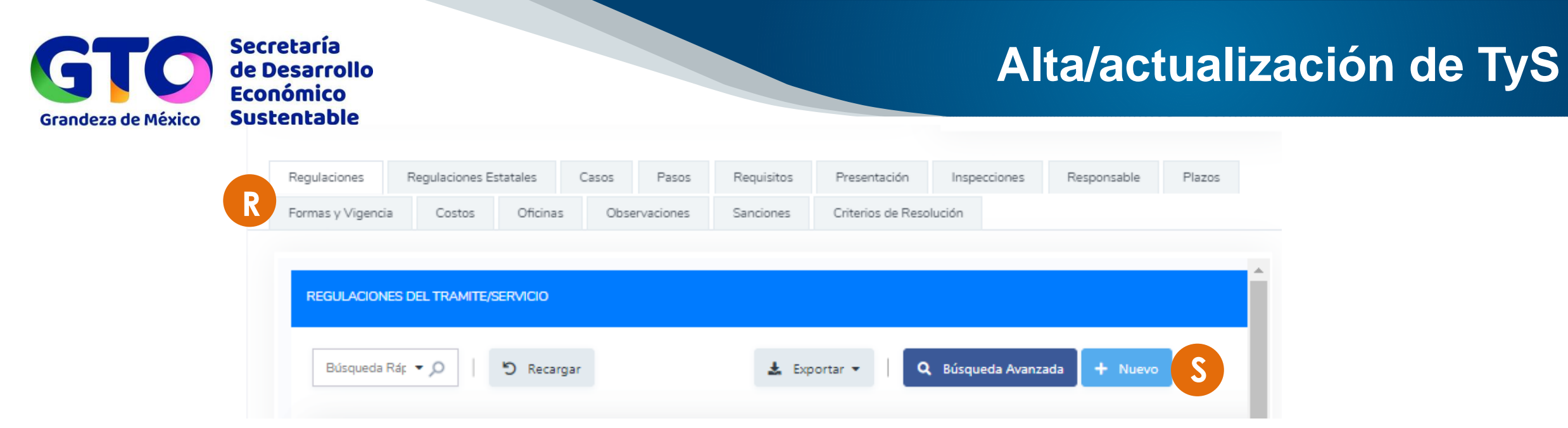

**R.** Seleccionar en la sección **Regulaciones,** donde se seleccionarán aquellas regulaciones municipales que dan fundamento al trámite o servicio (en regulaciones estatales se seleccionarán las correspondientes al ámbito estatal y federal).

**S.** Seleccionar **+Nuevo** o ingresar a una regulación ya capturada mediante el icono **Editar,**

**T.** O ingresar alguna palabra clave en la casilla de búsqueda.

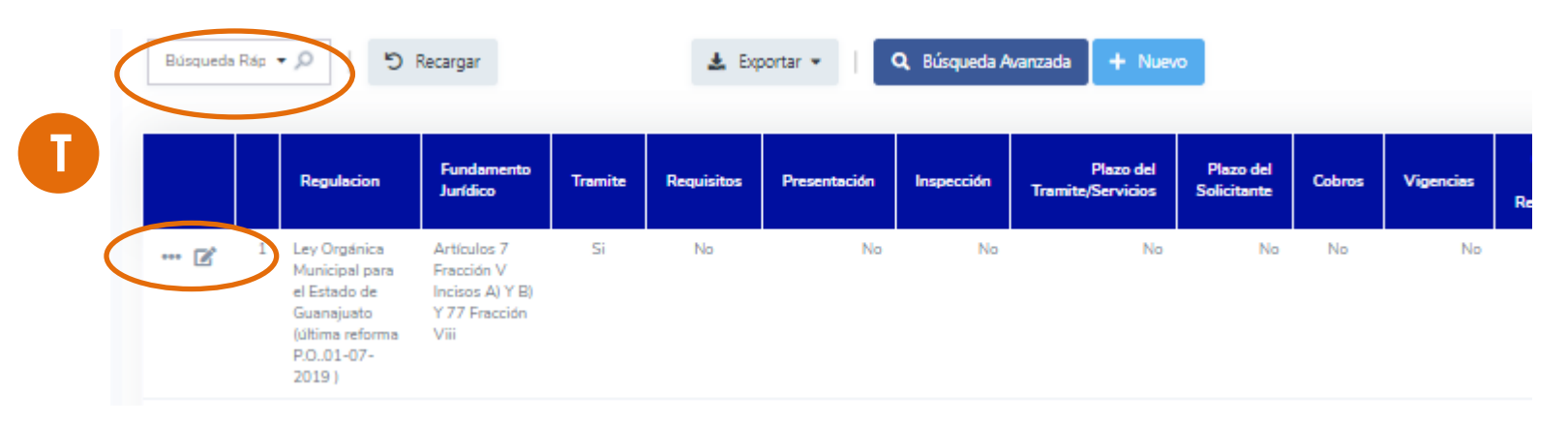

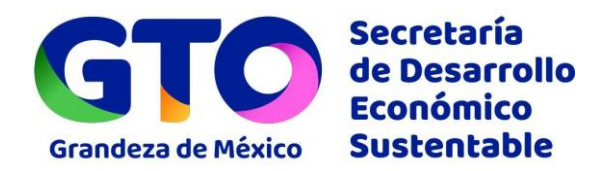

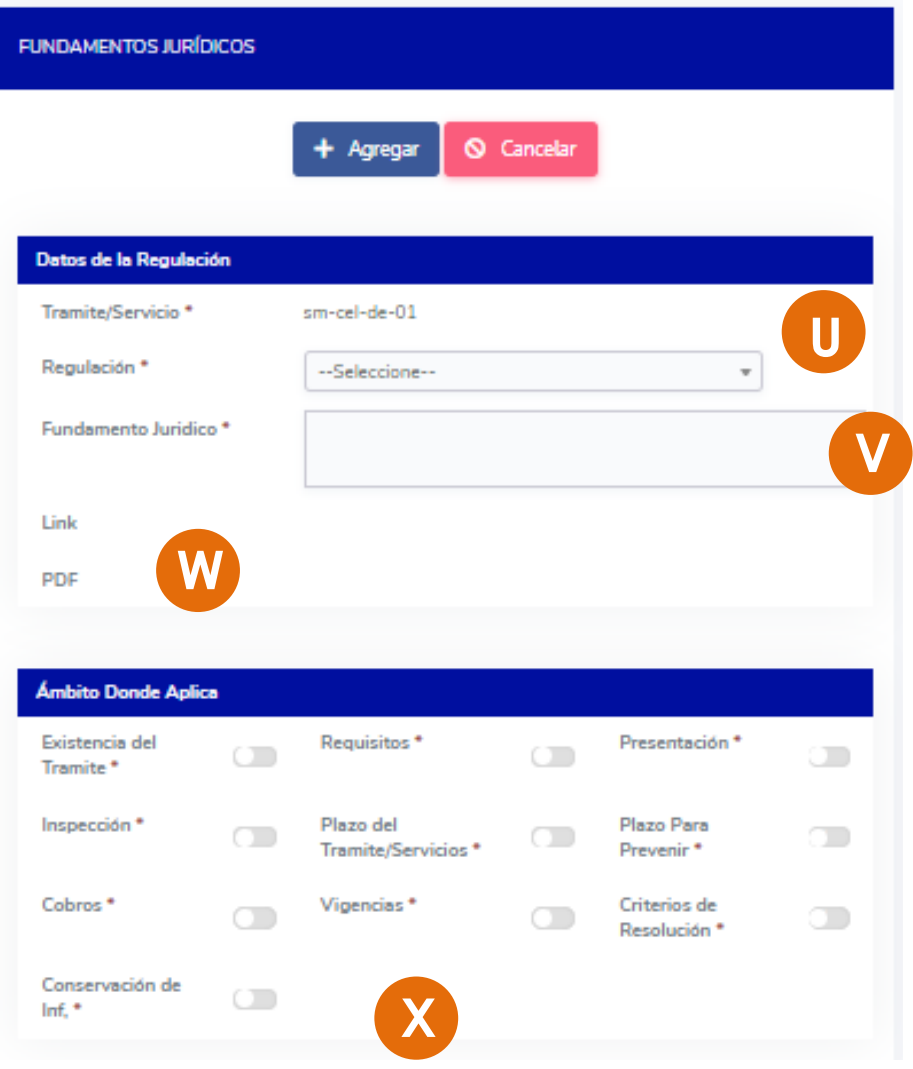

**U.** En **Regulación** se seleccionará la correspondiente, desde el listado que muestra las regulaciones previamente cargadas .

**V.** En **Fundamento Jurídico** se señalan los Artículos, Fracciones e incisos aplicables de la regulación seleccionada.

**W. Link** y **PDF** muestran la información cargada previamente para la regulación seleccionada.

**X. Ámbito donde aplica** se refiere a los fundamentos jurídicos establecidos por la Estrategia Nacional\* que deben indicarse para cada Trámite o Servicio registrados:

- Existencia del
	- trámite o servicio Afirmativa/
- Requisitos
- Presentación
- **Inspecciones**
- Plazos
- 
- Negativa Fictas
- Cobros
- Vigencia
- Criterios de Resolución
	- **Conservación** de información

*\* Estrategia Nacional de Mejora Regulatoria, pp. 148, Tabla 5.*

Grandeza de México **OOO** @SDESGTO

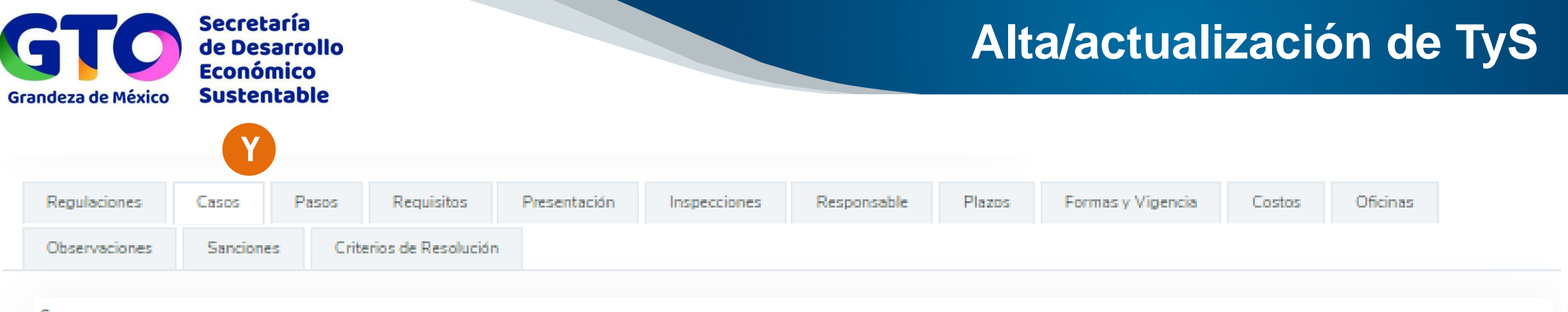

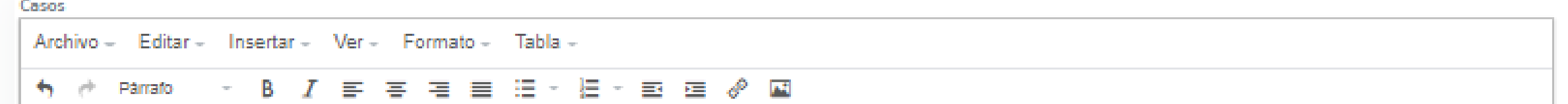

**Y.** Se describirán los supuestos en los que puede o debe presentarse el tramite o servicio. Se sugiere utilizar para su redacción, lo siguiente:

"El ciudadano/empresario **puede** realizar el trámite/servicio cuando…" (en caso potestativo) "El ciudadano/empresario **debe** realizar el trámite/servicio cuando…" (en caso obligatorio)

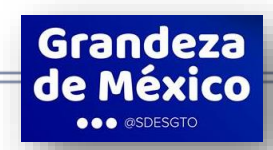

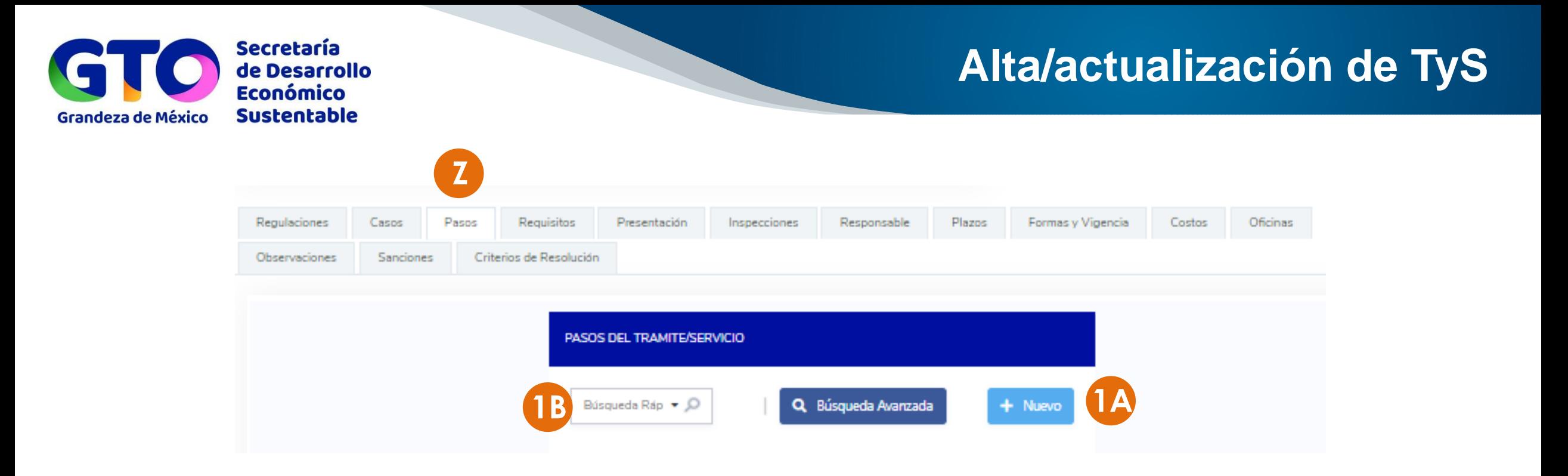

**Z.** Seleccionar la sección **Pasos,** donde se describirán secuencialmente las actividades que debe realizar el ciudadano para gestionar su trámite o servicio.

**1A.** Seleccionar **+Nuevo** o ingresar a un paso ya capturada mediante el icono **Editar** para su modificación

> Grandeza de México **OOO** @SDESGTO

**1B.** O ingresar alguna palabra clave en la casilla de búsqueda.

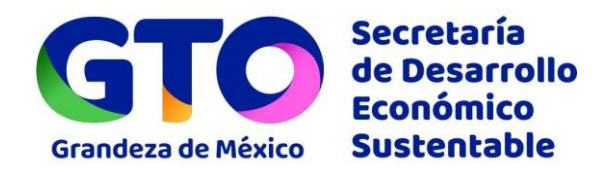

Grandeza de México **OO** @SDESGTO

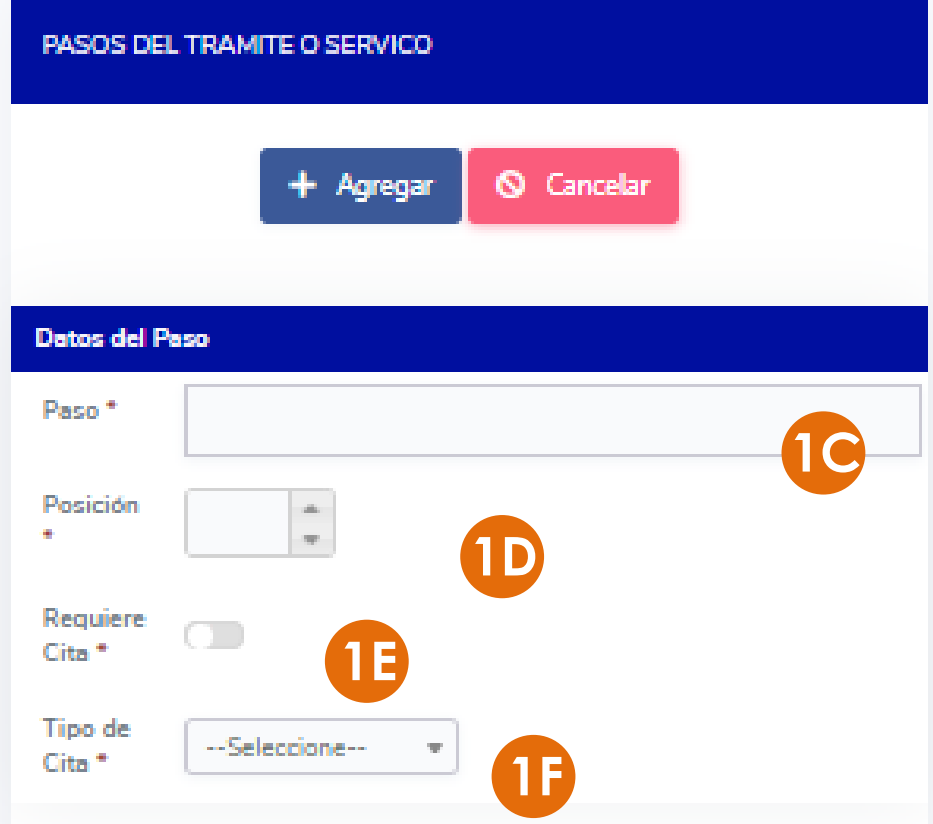

**1C.** En **Paso**, describir de manera detallada, con un lenguaje claro y de manera secuencial, aquellas actividades que **el ciudadano o empresario** requiera realizar para gestionar el trámite o servicio, omitiendo actividades internas.

Se recomienda redactar iniciando con verbos en infinitivo "Acudir a la oficina de atención en horarios y días hábiles", "Realizar el pago en la ventanilla", "Llenar y firmar formato de solicitud" etc.

**1D.** Se enumerará el paso de acuerdo a su orden secuencial: 1, 2, 3, 4, etc.

**1E.** En caso de requerir cita, se activará deslizando el botón.

- **1F.** Se selecciona entre las opciones disponibles:
	- No aplica Presencial Telefónica Virtual

#### Para guardar, se seleccionará **+Agregar**.

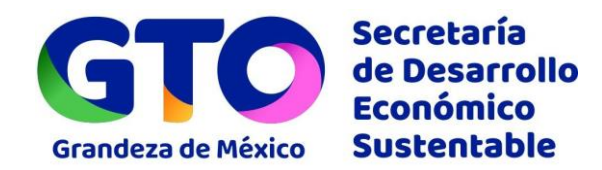

Grandeza de México **OO** @SDESGTO

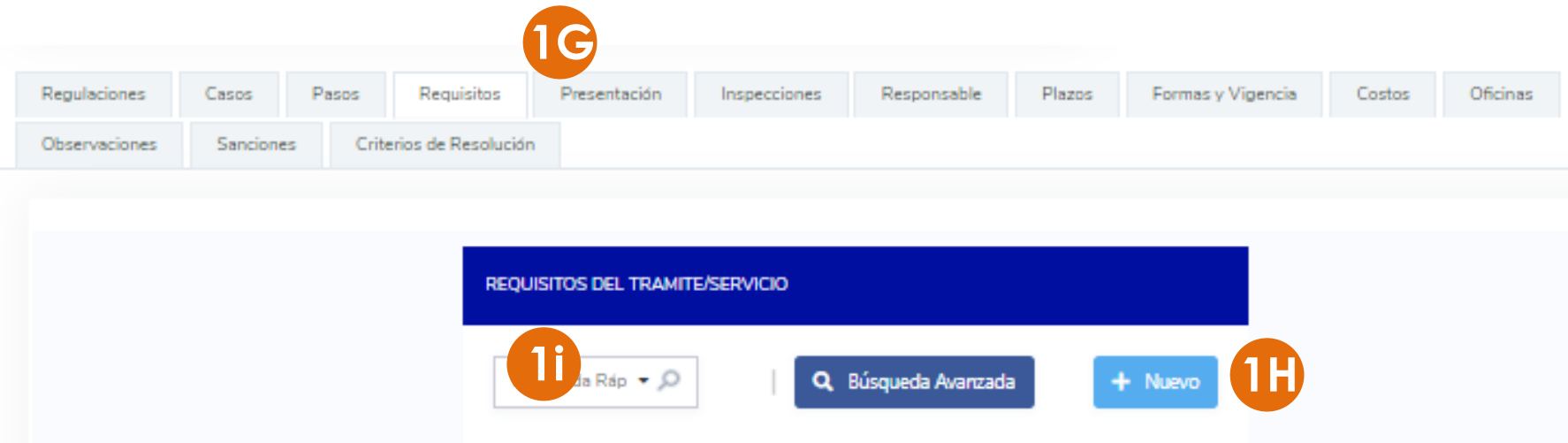

**1G.** Seleccionar la sección **Requisitos,** donde se seleccionarán los **documentos**, físicos o digitales, que requiere presentar el ciudadano o empresario para gestionar su trámite o servicio.

**1H.** Seleccionar **+Nuevo** o ingresar a un requisito ya capturada mediante el icono **Editar** para su modificación

**1I.** O ingresar alguna palabra clave en la casilla de búsqueda.

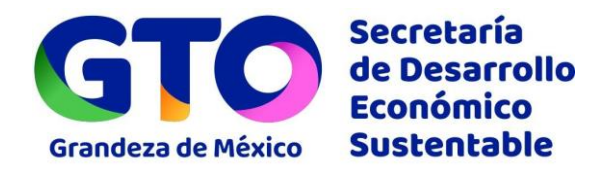

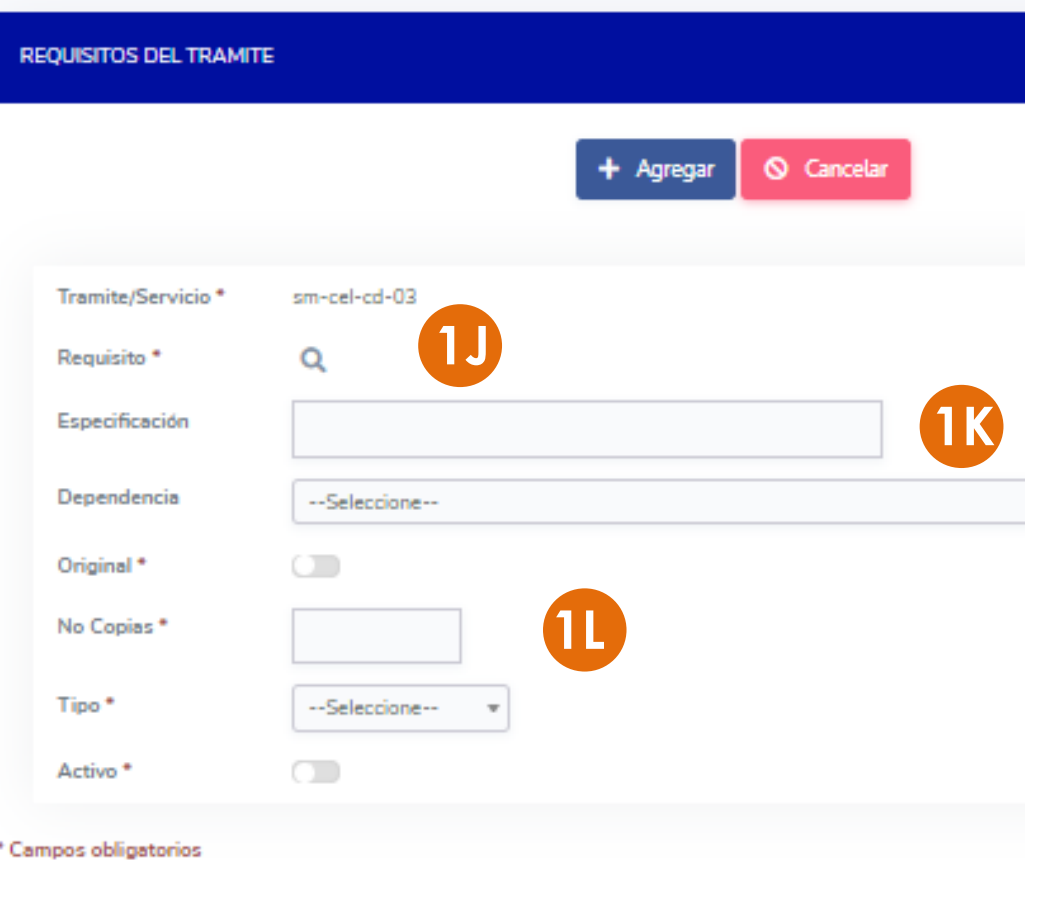

#### **1J.** Seleccionar el **Requisito** del listado.

**1K.** Detallar las especificaciones necesarias. P.ej. Para "Comprobante de domicilio" puede especificarse "Con antigüedad no mayor a 3 meses", "Recibo de luz, agua o teléfono", "Original sólo para cotejo", etc.

**1L.** En caso de requisitos que necesiten alguna firma, validación, certificación, autorización o visto bueno de un tercero se deberá señalar la persona o empresa que lo emita. En caso de que incluya como requisitos la realización de Trámites o Servicios adicionales, deberá de identificar plenamente los mismos, señalando además ante quien se realiza.

**Original.** Activar casilla en caso de ser requerido el documento en original.

**No. Copias.** Indicar el número, incluyendo "0" cero.

**Tipo.** Indica si los documentos se requieren en formato físico o digital.

Grandeza de México **OOO** @SDESGTO

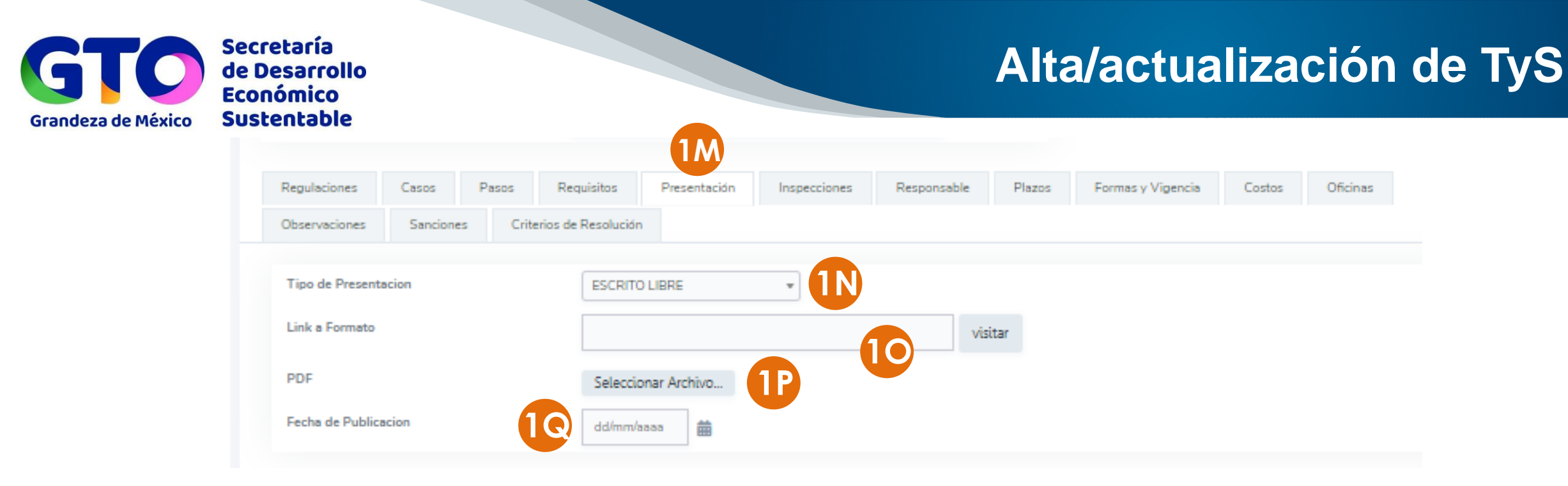

**1M.** En esta sección se indica la forma de solicitar el trámite o servicio.

**1N.** Seleccionar entre las opciones disponibles:

- Escrito libre Formato Formato/
- Escrito Libre
- - Otro Medio Solicitud verbal

**1O.** Ingresar liga a publicación del formato en el Periódico Oficial.

**1P.** Formato editable en PDF para su descarga por el ciudadano o empresario.

**1Q.** Indicar la fecha de su publicación en el Periódico Oficial o medio de difusión.

Grandeza de México **OO** @SDESGTO

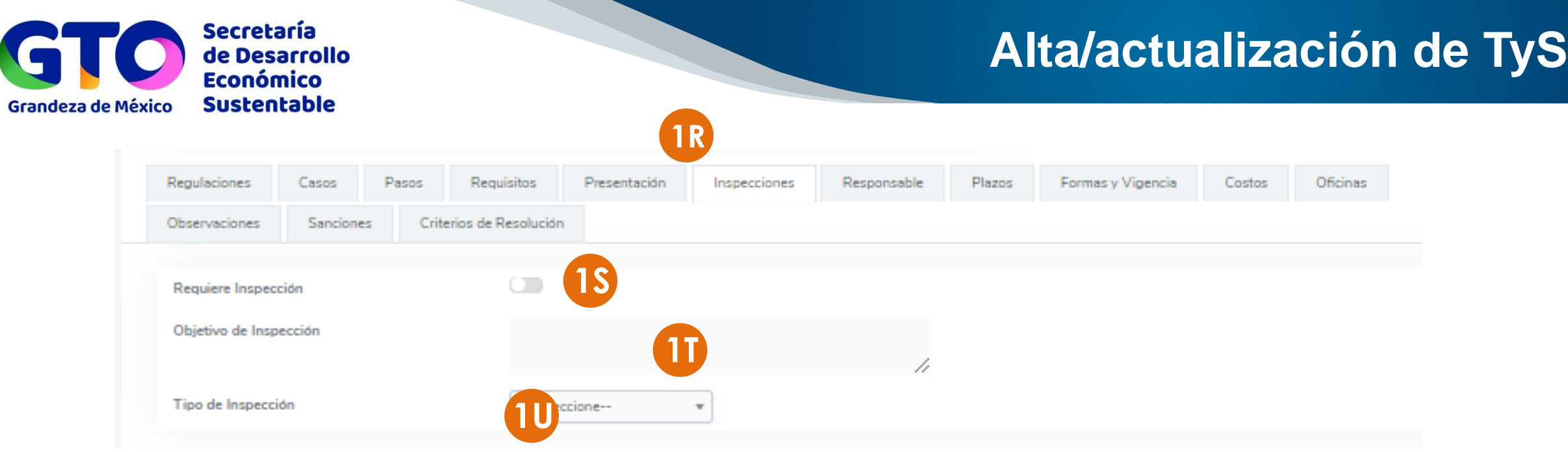

**1R.** En la sección **Inspecciones** se señala si el trámite o servicio requiere de alguna inspección, verificación o visita domiciliaria por parte de la autoridad al particular en su domicilio, negocio o establecimiento durante o posterior a la gestión del trámite o servicio.

**1S. Requiere Inspección.** Activar (deslizar) en caso de requerir inspección.

- **1T. Objetivo de la Inspección.** Señalar la finalidad de la inspección.
- **1U. Tipo de Inspección.** Seleccionar entre las opciones disponibles si se trata de
	- Inspección Verificación Visita domiciliaria

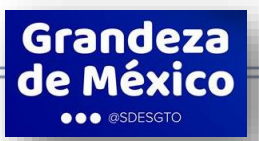

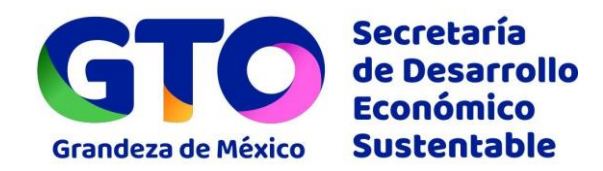

Grandeza

**DO** @SDESGT

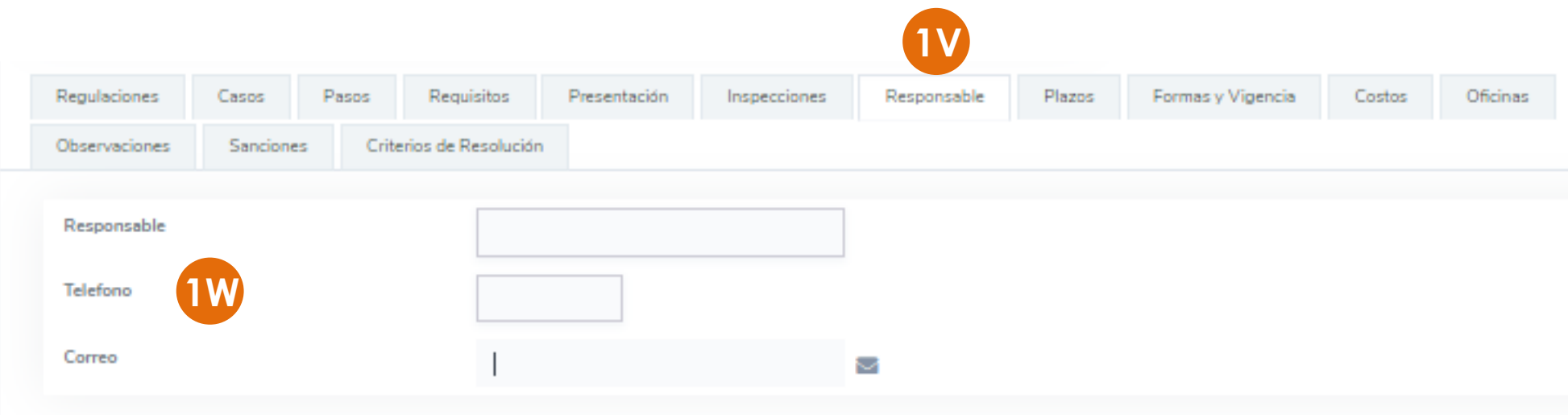

**1V.** En la sección **Responsable** se ingresan los datos de la persona servidora pública responsable de la prestación del trámite o servicio; es diferente del "responsable de oficina".

**1W. Responsable.** Indicar el nombre del/la persona servidora pública responsable de la gestión del trámite o servicio, así como el teléfono de la oficina y su correo electrónico institucional.

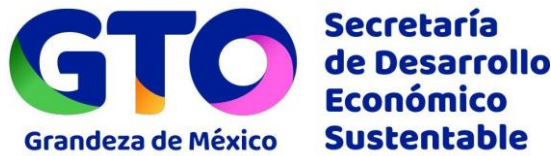

de México **OOO** @SDESGTO

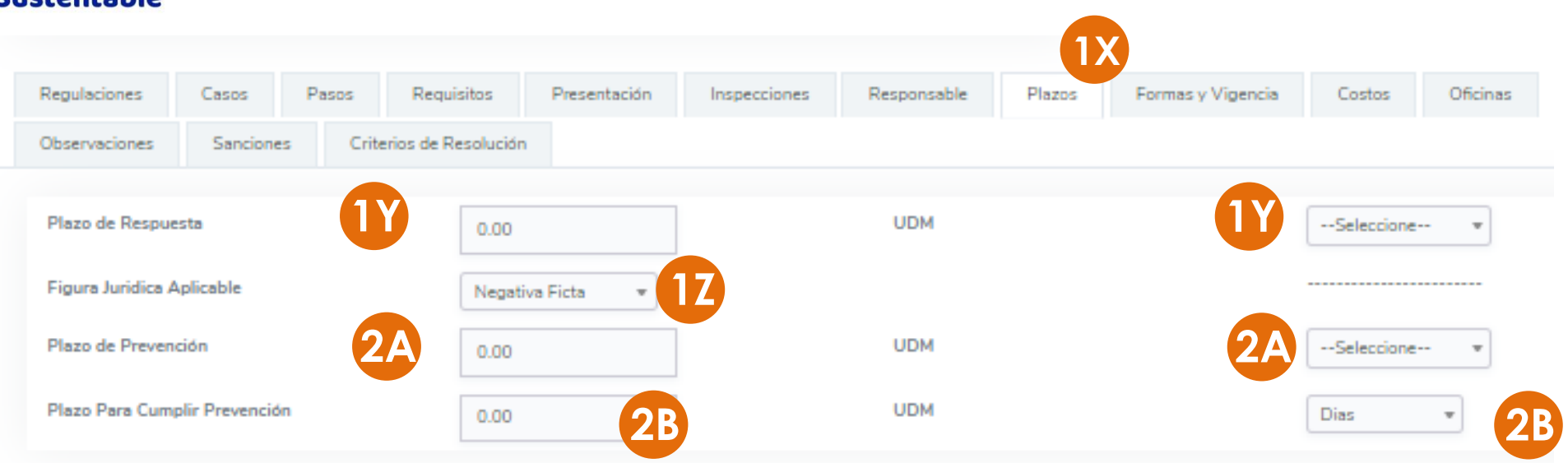

**1X.** En la sección **Plazos** se indican los distintos términos aplicables al trámite o servicio:

- **1Y. Plazo de respuesta** es el tiempo con que cuenta la autoridad para resolver el trámite o servicio.
- **1Z. Figura jurídica aplicable** Afirmativa ficta, Negativa ficta o No aplica.
- **2A. Plazo de prevención** es el tiempo con que cuenta la autoridad para prevenir al solicitante.

**1B. Plazo para cumplir con la prevención** es el tiempo con el que cuenta el solicitante para cumplir con la prevención. Los tiempos para todos los plazos se indican en :

• Minutos • Horas • Días • Semanas • Meses • Años • Por evento • Indefinida Grandeza

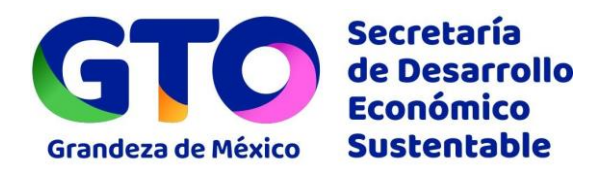

#### **PREVENCIÓN**

**COPyJA\* Art. 184.** Cuando el escrito inicial carezca de algún requisito formal o no se adjunten los documentos respectivos se requerirá al promovente para que, **en un plazo no menor de tres días**, corrija o complete el escrito o exhiba los documentos ofrecidos, apercibiéndole que de no hacerlo, se tendrá por no presentado el escrito o las pruebas, según el caso.

#### **PLAZO DE RESPUESTA**

**COPyJA\* Art. 153.** Las autoridades administrativas del Estado y sus municipios están obligadas a contestar por escrito o por medios electrónicos cuando proceda, las peticiones formuladas por los particulares, **dentro de los plazos que señalan las disposiciones jurídicas aplicables**. A falta de disposición legal expresa, las autoridades deberán producir sus respuestas dentro de los siguientes **treinta días a partir de la recepción del pedimento<sup>1</sup>** , con independencia de la forma o medios utilizados para su formulación. Una vez transcurrido el plazo, si la autoridad administrativa no ha emitido la resolución correspondiente operará la **afirmativa o la negativa fictas** conforme al presente Código.

> *\*Código de Procedimiento y Justicia Administrativa para el Estado y los Municipios de Guanajuato. 1. Ver nota importante al final de la presentación*

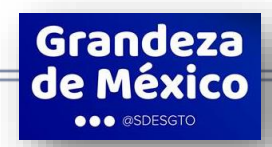

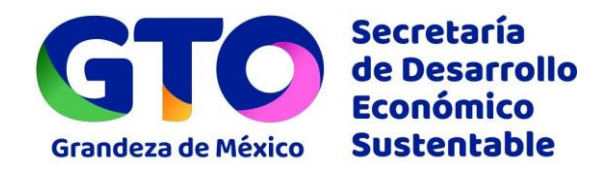

**Ley Orgánica Municipal para el Estado de Guanajuato Artículo 5º, párrafo tercero,** establece que "El Ayuntamiento deberá comunicar, en un término no mayor de veinte días hábiles, el acuerdo que recaiga a toda petición que se le presente. Asimismo, el presidente municipal y los titulares de las dependencias y entidades de la administración pública municipal, deberán hacerlo en un plazo no mayor de diez días hábiles".

**La sugerencia de la SDES en cuanto a la aplicación de uno u otro ordenamiento, es procurar resolver las solicitudes de trámites y servicios en los menores tiempos de respuesta posibles señalados por la ley, en beneficio de los ciudadanos, empresarios y en pro de la competitividad.**

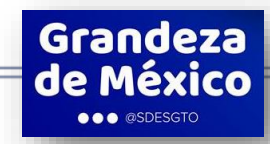

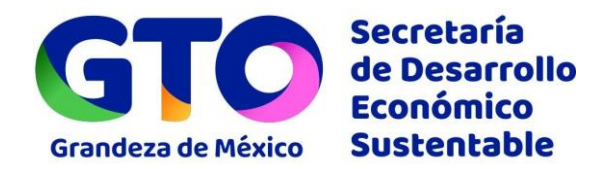

Grandeza de México **OO** @SDESGTO

#### **AFIRMATIVA FICTA**

**COPyJA\* Art. 155.** La afirmativa ficta, que significa decisión favorable a los derechos e intereses jurídicos de los peticionarios por falta oportuna de respuesta de la autoridad administrativa, **procederá en los casos que expresamente señalen las leyes**.

**COPyJA\* Art. 156.** La resolución afirmativa ficta no operará tratándose de peticiones que tengan por objeto la transmisión de la propiedad o la posesión de bienes del Estado, municipios y entidades de carácter estatal o municipal; la afectación de derechos de terceros; el otorgamiento o modificación de concesiones; registro, autorización o reconocimiento de validez oficial de estudios; autorizaciones de fraccionamientos y desarrollos en condominio; licencias de uso del suelo y su modificación, y resolución de recursos administrativos.

*\*Código de Procedimiento y Justicia Administrativa para el Estado y los Municipios de Guanajuato.*

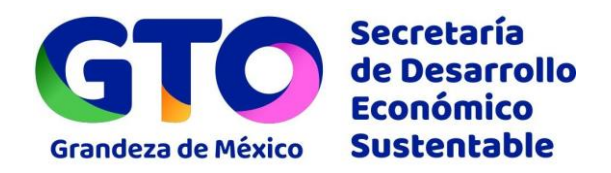

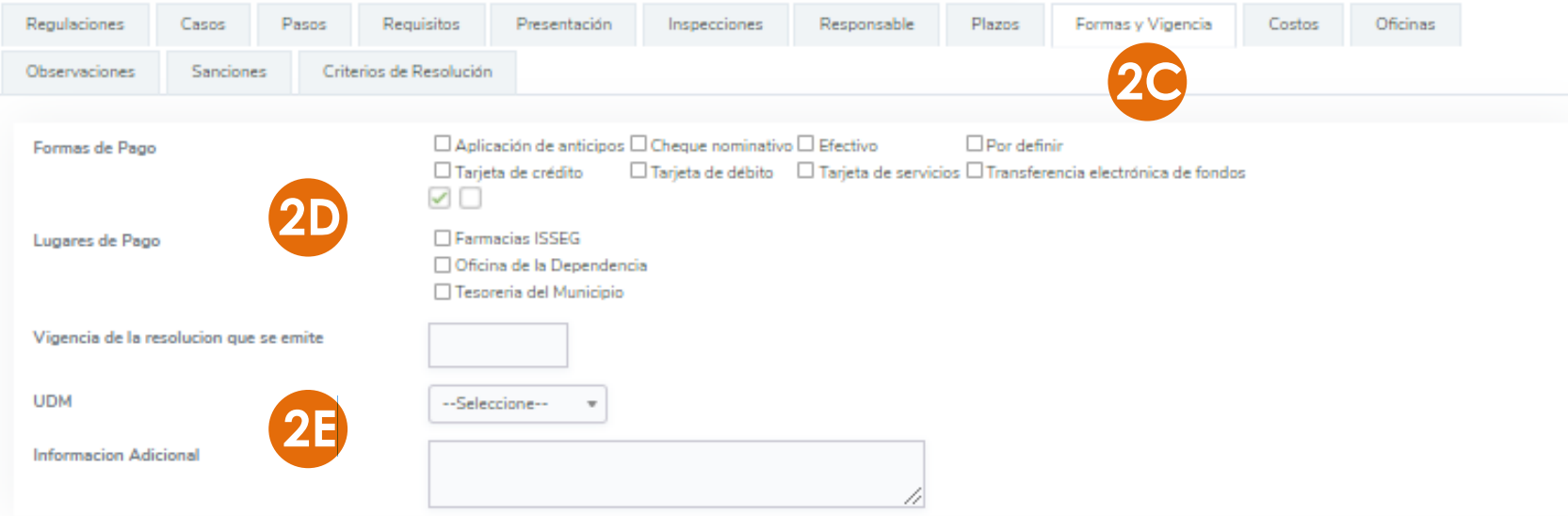

**2C.** En la sección **Formas y Vigencia**, se ingresa la información referente a las formas de pago y vigencia de los avisos, permisos, licencias, autorizaciones, registros y demás resoluciones que se emitan.

**2D. Lugares** y **Formas de pago**, seleccionar la opción que corresponda.

**2E. Vigencia de la Resolución que se emite,** señalar número y unidad de medida

• Minutos • Horas • Días • Semanas • Meses • Años • Por evento • Indefinida

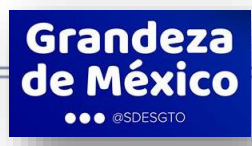

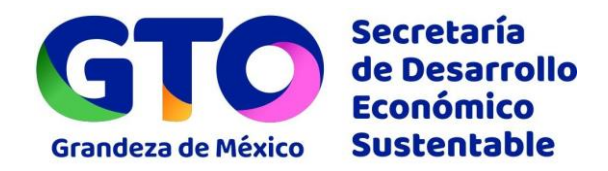

Grandeza de México **OO** @SDESGTO

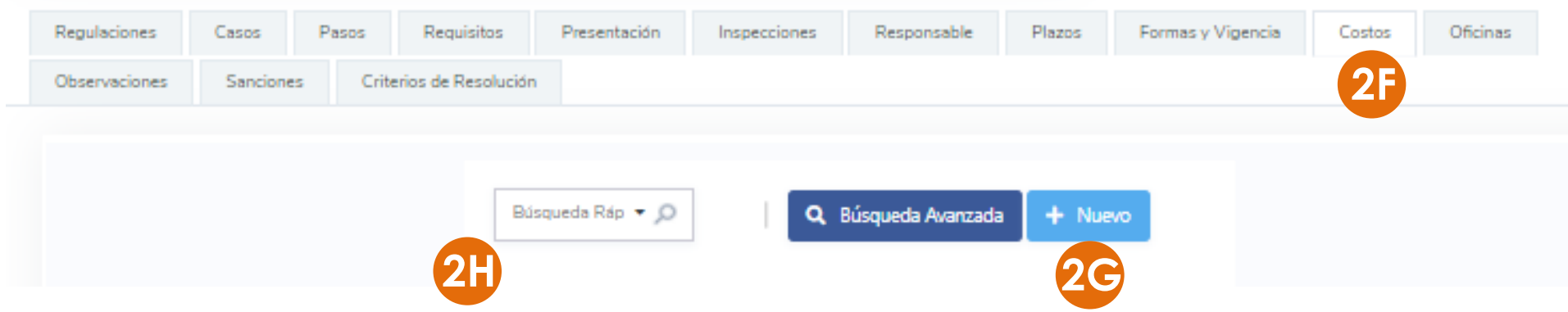

**2F.** Seleccionar la sección **Costos,** donde se ingresaron los montos de los derechos o aprovechamientos aplicables que deberá pagar el ciudadano o empresario para gestionar su trámite o servicio o la forma de determinar los mismos.

**2G.** Seleccionar **+Nuevo** o ingresar a un costo ya capturada mediante el icono **Editar** para su modificación,

**2H.** O ingresar alguna palabra clave en la casilla de búsqueda.

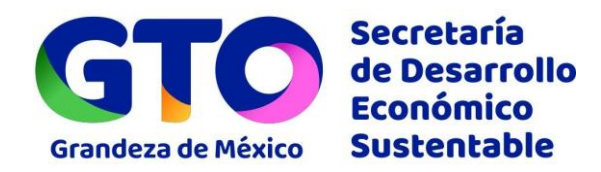

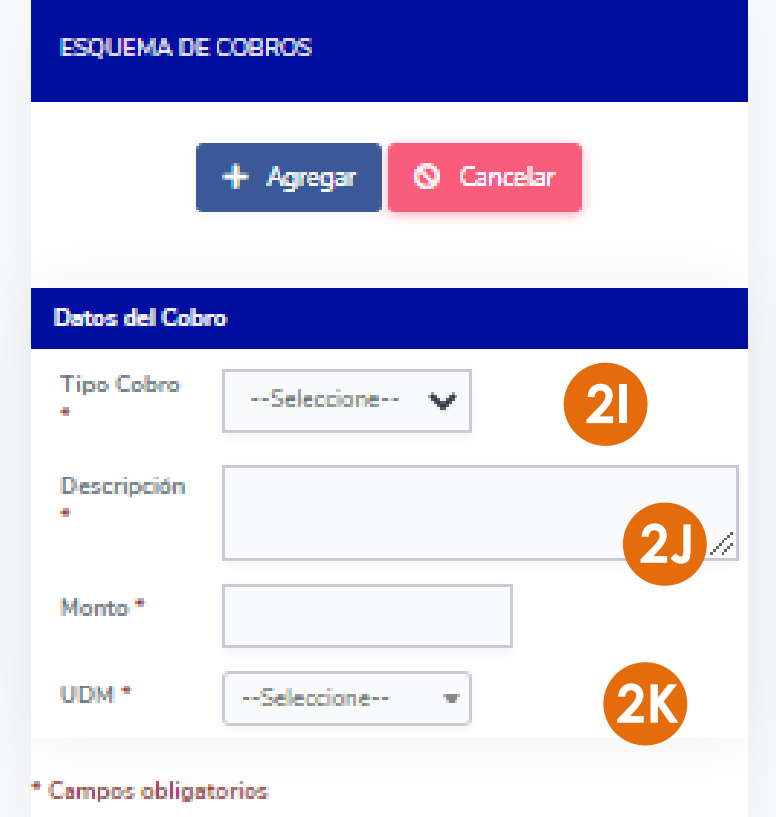

**2I. Tipo Cobro** Seleccionar la opción **Gratuito** o **Con costo**, según aplique.

**2J. Descripción.** Agregar las especificaciones necesarias que diferencien los distintos costos como "Descuento para maestros y estudiantes", "Licencia por tres años" etc.

#### **2K. Especificar Monto y Unidad de Medida**

• Pesos • UMA • VSN • No aplica

Necesariamente deberá seleccionarse **No aplica** en el caso de trámites y servicios gratuitos, en el campo UDM.

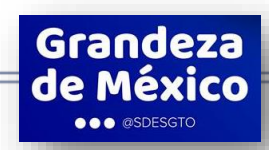

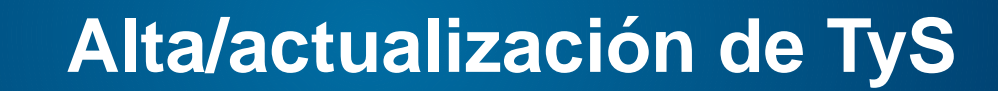

Grandeza de México **DOO** @SDESGTO

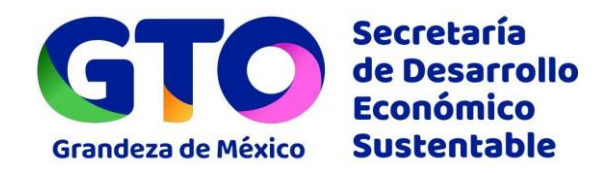

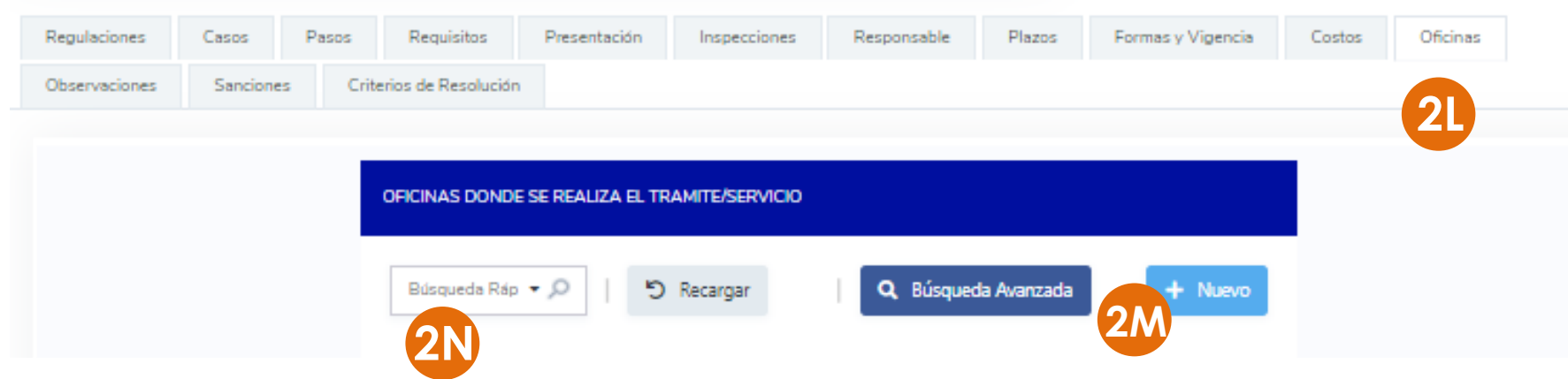

**2L.** Ingresar a la sección **Oficinas,** donde se seleccionarán las **oficinas de atención** a las que debe acudir el ciudadano o empresario para **gestionar su trámite o servicio.**

**2M.** Seleccionar **+Nuevo** o ingresar a una oficina ya capturada mediante el icono **Editar** para su modificación

**2N.** O ingresar alguna palabra clave en la casilla de búsqueda.

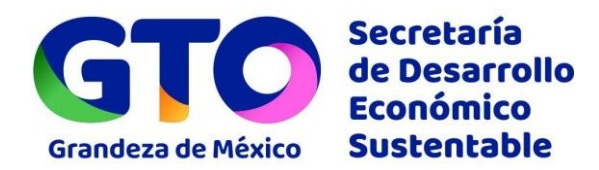

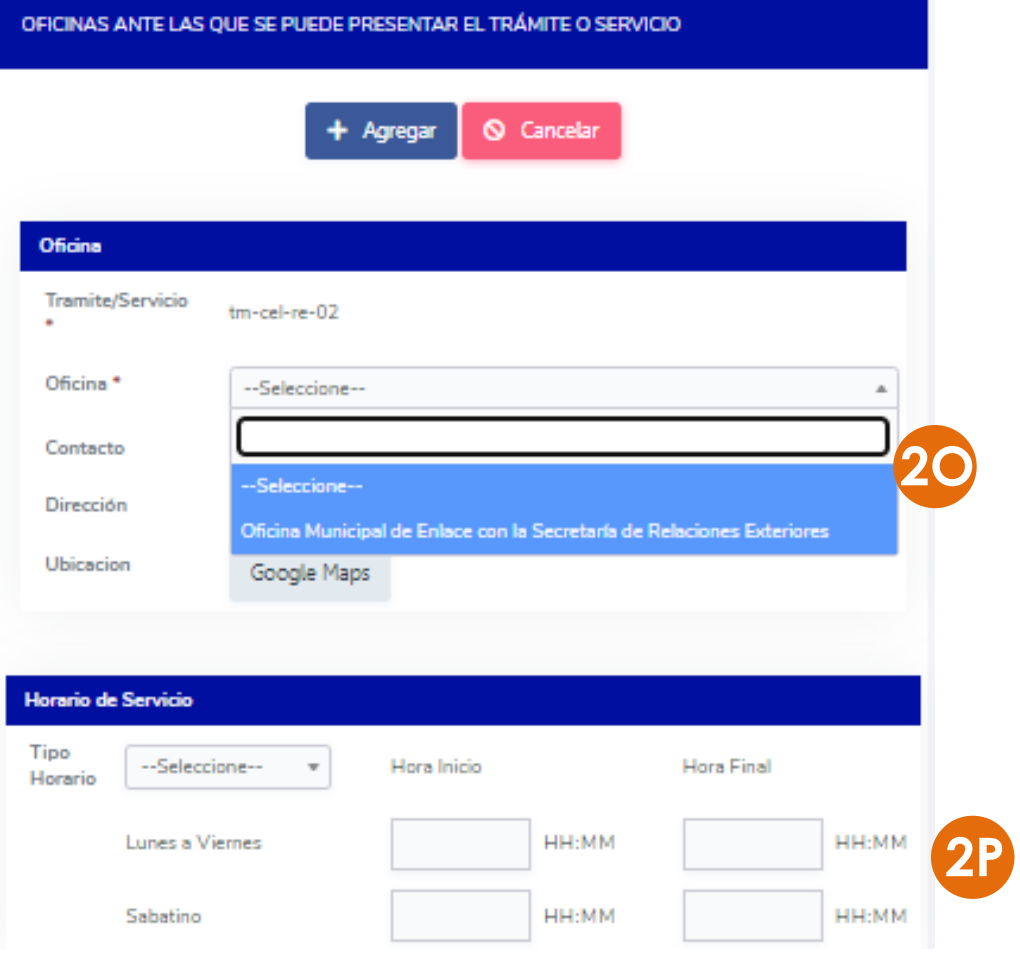

**2O.** En **Oficina**, seleccionar la oficina de las previamente cargadas para la Dependencia.

Aparecerán automáticamente los datos **Contacto**, **Dirección**, y **Ubicación** Google Maps, que no tienen opción a ser modificados.

**2P. Horarios de Servicio.** Los horarios de la Oficina aparecen también automáticamente, con opción a modificarse.

Seleccionar **+Agregar** para guardar la información.

Grandeza de México **OO** @SDESGTO

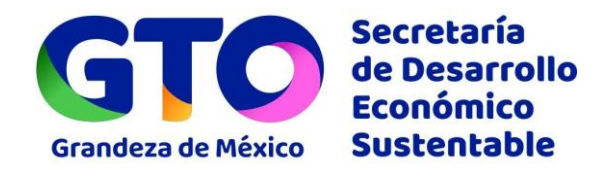

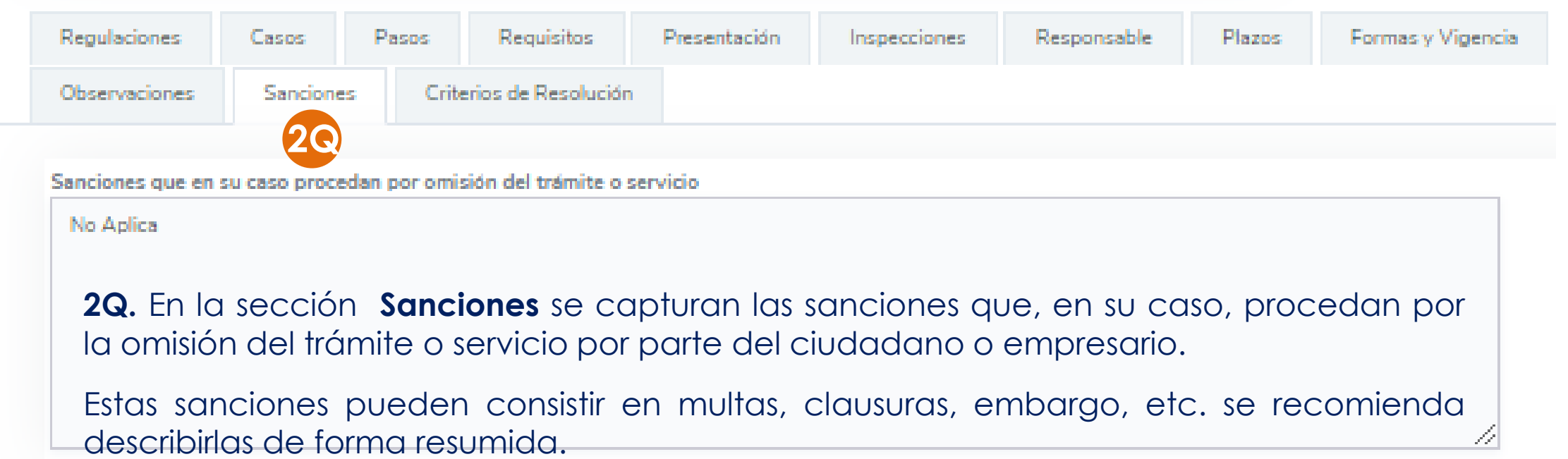

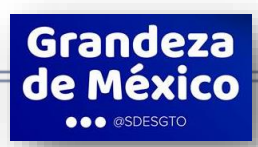

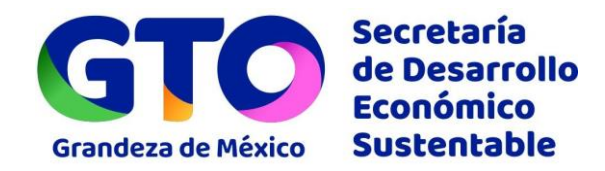

Grandeza de México **OO** @SDESGTO

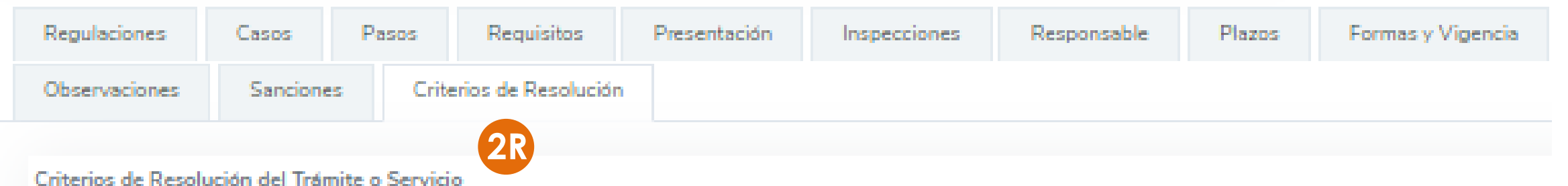

Cuando se cumplan con todos los requisitos y pasos a seguir, se resolverá positivamente el trámite o servicio

**2R. Criterios de Resolución** son las bases que emplea la autoridad para determinar si resuelve positiva o negativamente el trámite o servicio.

De manera genérica, aplicaría "Cuando el/la solicitante cumpla con todos los requisitos y pasos a seguir, se resolverá positivamente el trámite o servicio", siendo necesario especificar los casos en que no operará así, p.ej. "…sujeto a disponibilidad del recurso", "… el solicitante haya cumplido la mayoría de edad al momento de la resolución", etc.

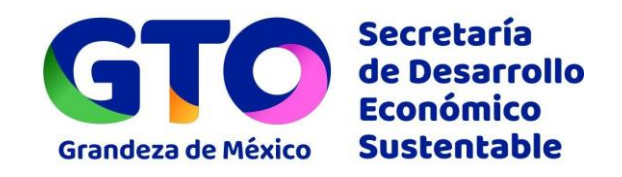

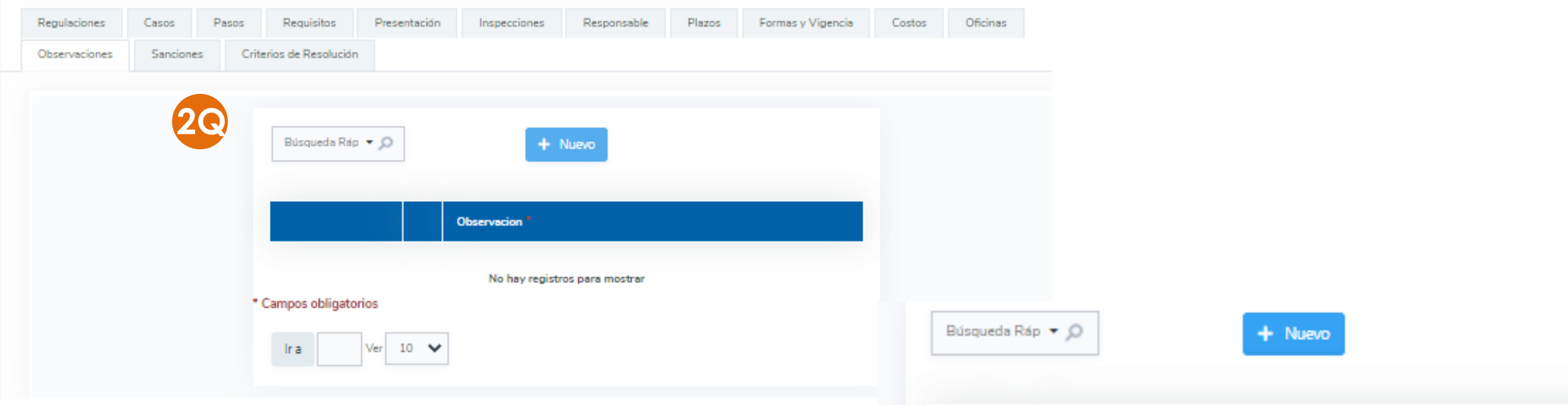

**2Q.** En la sección **Observaciones** se captura la información adicional que sea relevante sobre el trámite o servicio y que no corresponda con ninguno de los apartados anteriores.

**2R.** Las observaciones se capturan a manera de notas, seleccionado la **paloma** y luego **+Nuevo.**

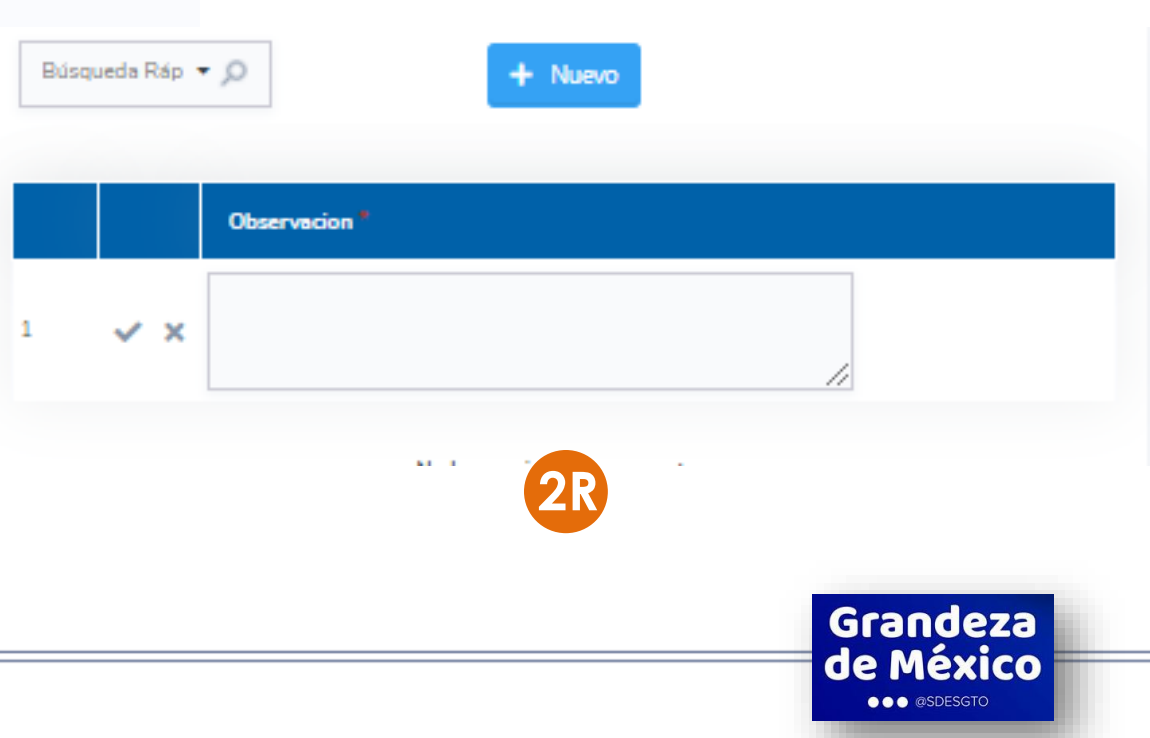

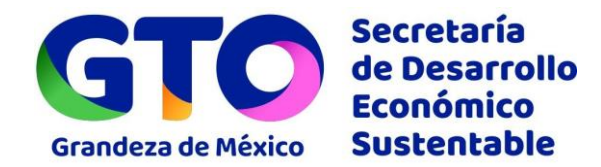

#### **Plataforma GTO DIGITAL**

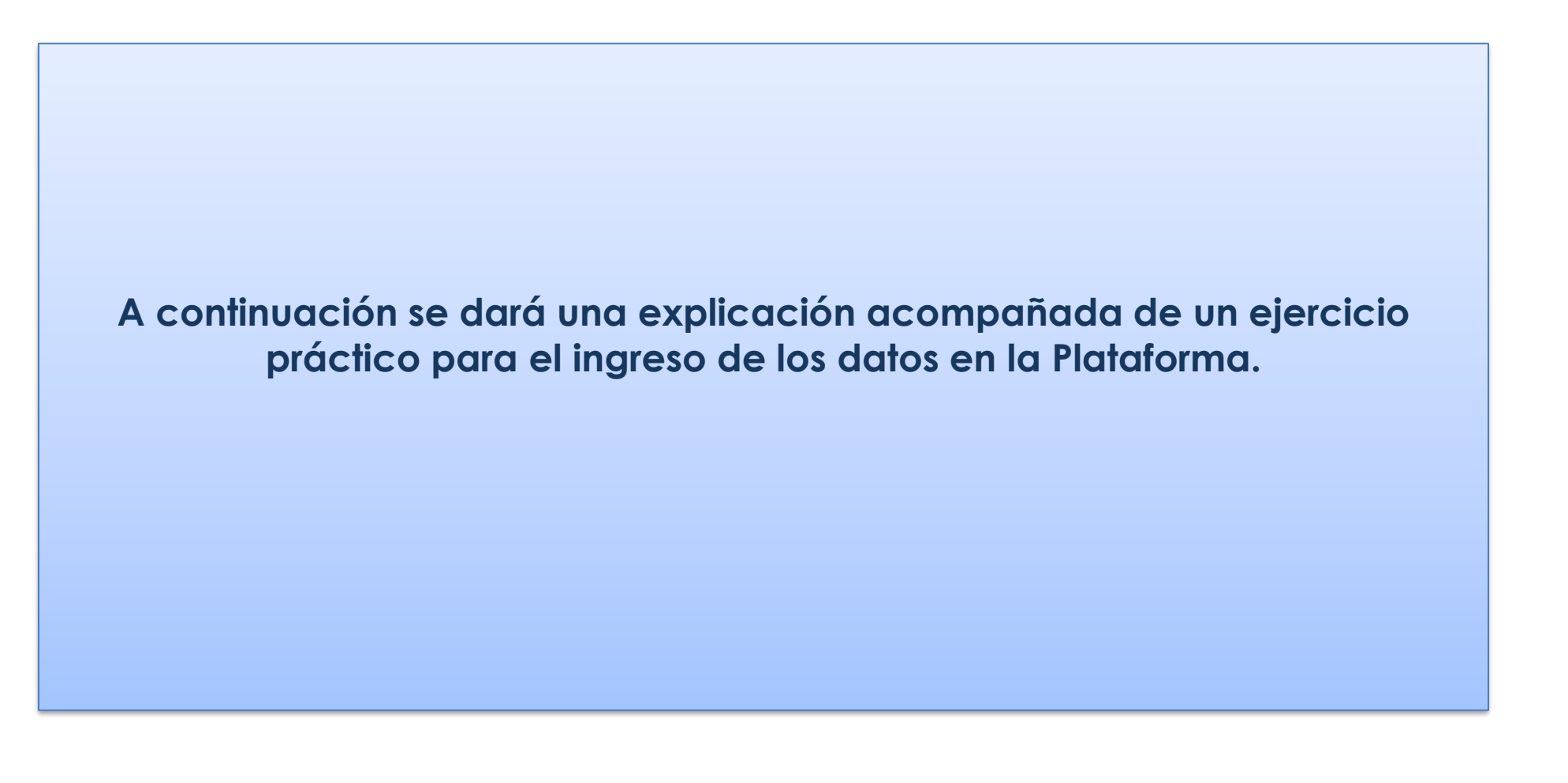

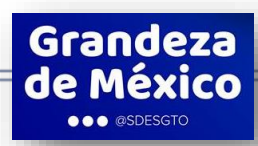

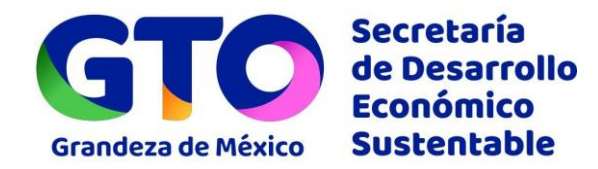

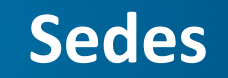

#### **Sedes Dirección de Mejora Regulatoria:**

- ❖ Centro de Gobierno de León piso 7, con domicilio en Blvd. Delta número 201, Villa de Santa Julia Oriente de la **ciudad de León, Gto. Teléfonos 477 1481270 y 71 ext. 5590, 5592 y 5597.**
- ❖ Centro de Gobierno Irapuato piso 7, con domicilio en Vialidad interior sobre Av. Siglo XXI No. 412 Predio Los Sauces. C.P. 36823, Irapuato, Gto. Entre el Inforum y el CRIT. Tel. 462 607 4500 ext. 5913, 5938 y 5751.
- ❖ **Centro de Gobierno Celaya primer piso, con domicilio en Pípila esquina Ignacio Camargo, Col. Centro, Celaya, Gto. Tel. 461 6129764, 6126595 y 6130522.**

**[mlhernandezm@guanajuato.gob.mx](mailto:mlhernandezm@guanajuato.gob.mx)**

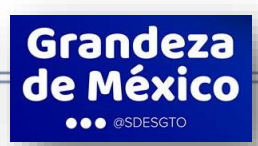

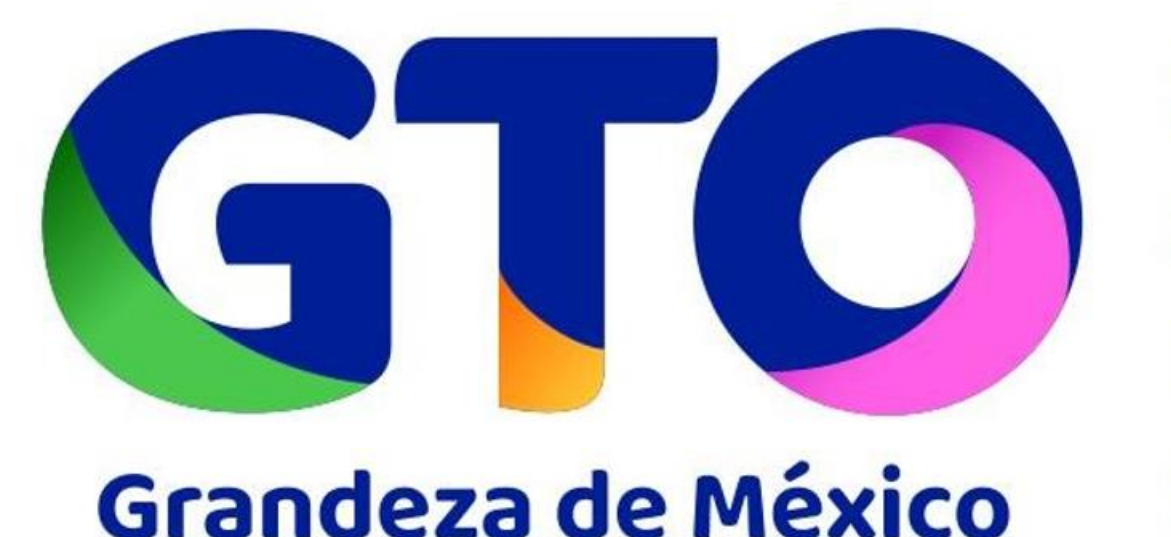

# **Secretaría** de Desarrollo **Económico** Sustentable

#### **DIRECCIÓN DE MEJORA REGULATORIA**

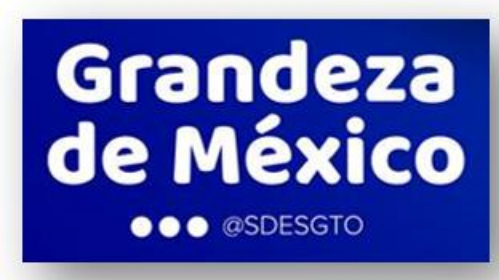

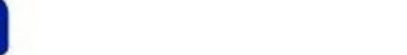